#### Kapitola II

#### Technologie studující genomiku a proteomiku

Mikročipy (microarrays)

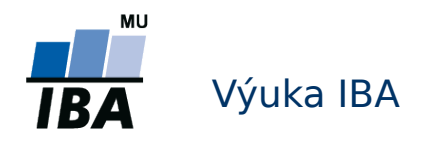

#### Průběh genomického experimentu

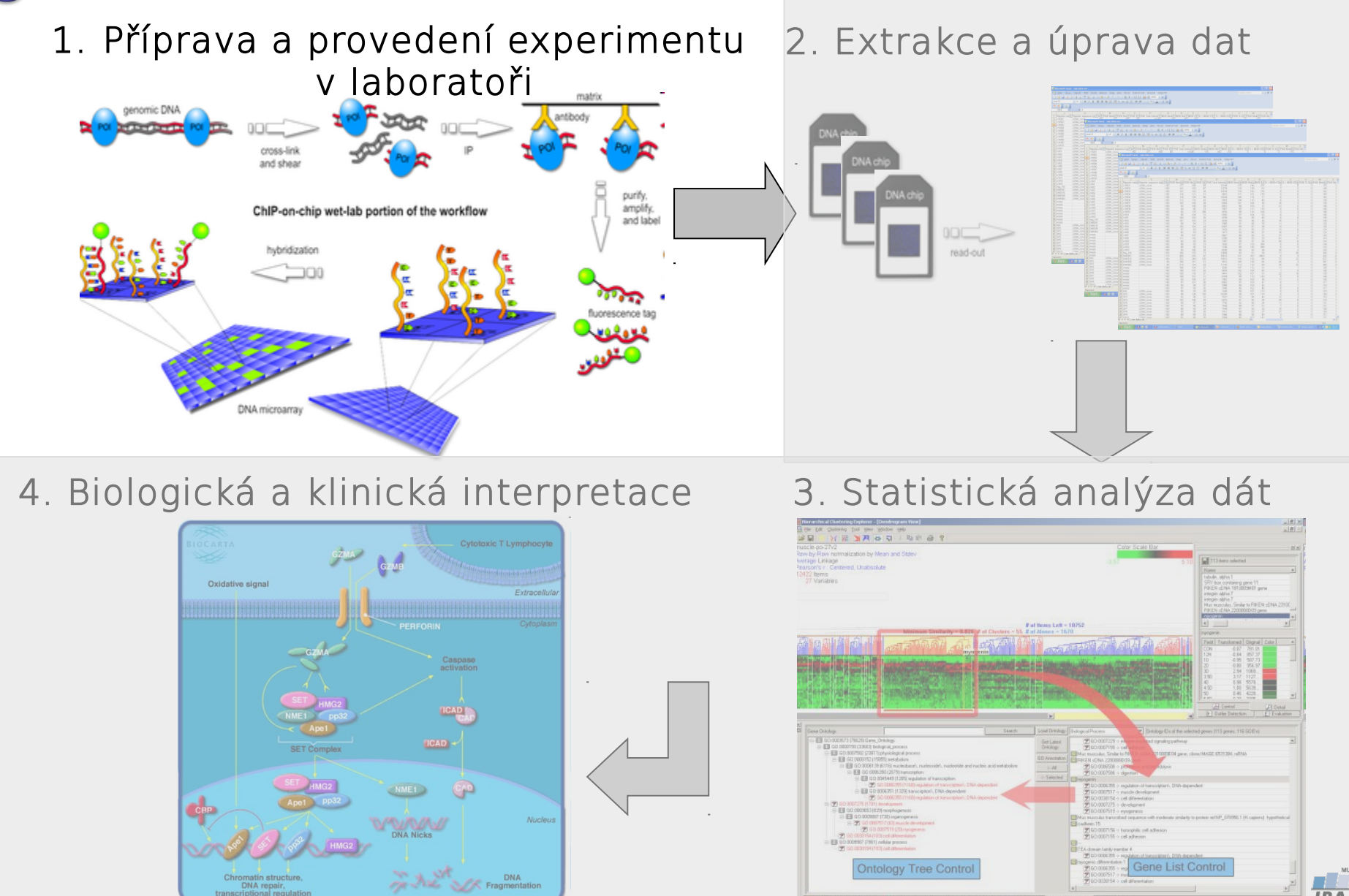

# Technika mikročipů

- Mikročipy– biotechnologie simultánně srovnávající biologické objekty (molekuly, tkanivá) na základě jejich imobilizace na jediný podklad do oblastí (spotů) které jsou pravidelně uspořádány do řádků a sloupců
- Podklad: sklo, gel, parafin, ...
- Mikročipy v genomice a proteomice:
	- DNA mikročipy
	- **Proteínové mikročipy**

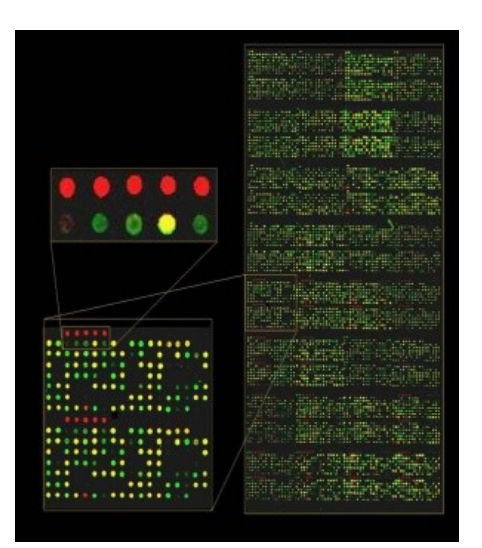

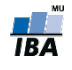

#### Kapitola II.1

#### Princip a rozdělení DNA mikročipů

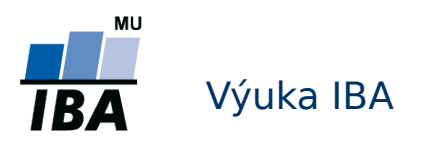

# DNA mikročipy

- **Séria krátkych DNA sekvencií imobilizovaných rovnomerne na** podklad, používaná na detekciu DNA alebo RNA (obvykle vo forme cDNA) vo vzorkách. Najčastejšie aplikovaná na:
	- meranie zmien v hladinách génovej expresie (gene expression profiling, detekcia RNA - cDNA) - expresné arraye
	- detekciu štruktúrnych zmien genómu (SNPsjednonukleotidové polymorfizmy alebo zmeny v počte kópií génov) – arrayCGH, SNP arrays
- Taktiež sa úspešne používa na detekciu väzbových miest proteínov na genóme (ChIP-on-chip), detekciu alternatívneho zostrihu (exon junction arrays) a takisto na presnú detekciu neznámych a nepredikovaných transkriptov alebo alternatívnych foriem zostrihu (tiling arrays)

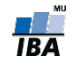

# Sonda (probe)

- Krátke DNA sekvencie (oligonukleotidy) na microarray sklíčku sa nazývajú sondy, anglicky probes
- Každá oblasť DNA (obvykle gén), ktorú chceme skúmať
- Sondy sú navrhnuté tak, aby boli pre daný gén/oblasť čo najšpecifickejšie

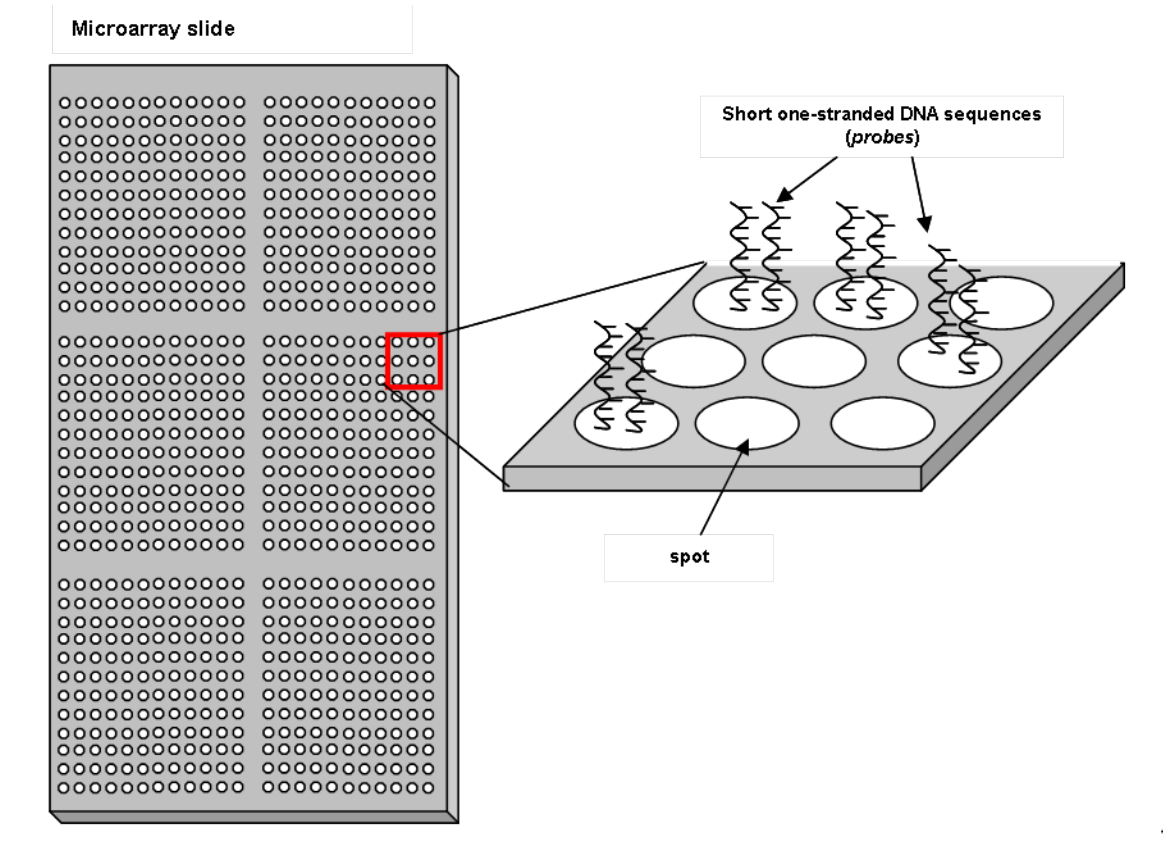

**IBA** 

# Základný princíp

- Fragmenty DNA/cDNA zo vzorky sa spárujú s komplementárnymi sondami na microarray sklíčku a tým sa imobilizujú.
- Imobilizované molekuly DNA, ktoré boli predtým označené fluorescenčným farbivom sa potom dajú detekovať pomocou UV skenera a kvantifikovať tak množstvo mRNA/DNA s danou sekvenciou prítomnej vo vz A. DNA isolation

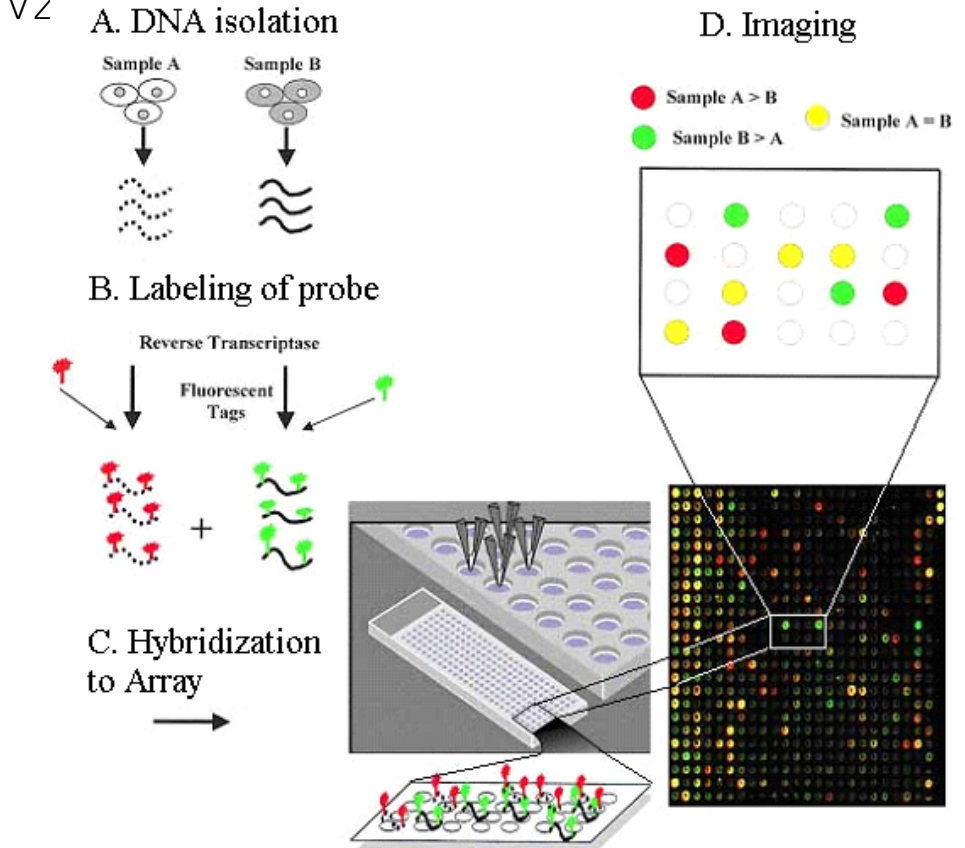

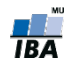

#### Mikročipy

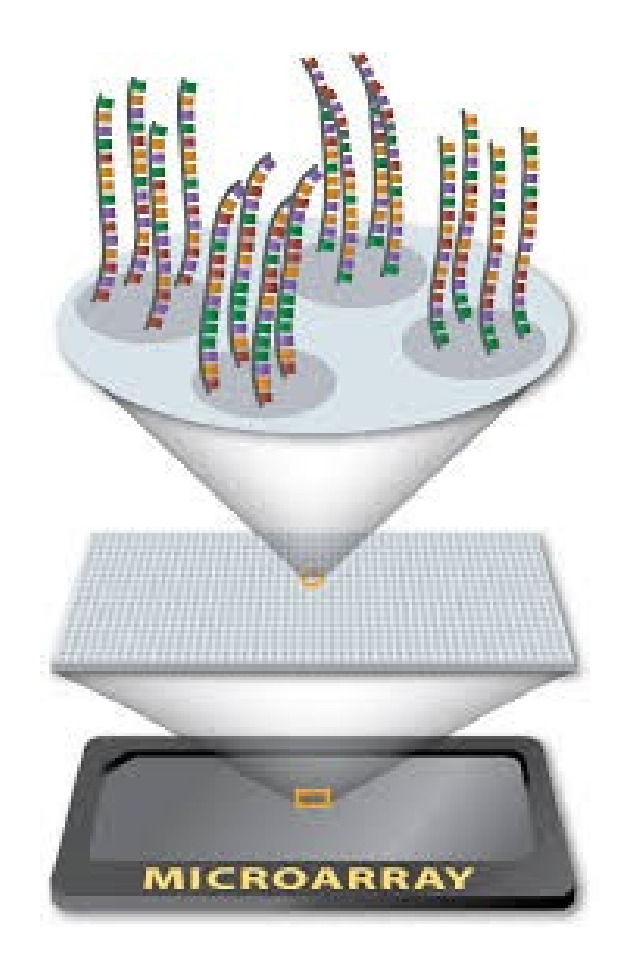

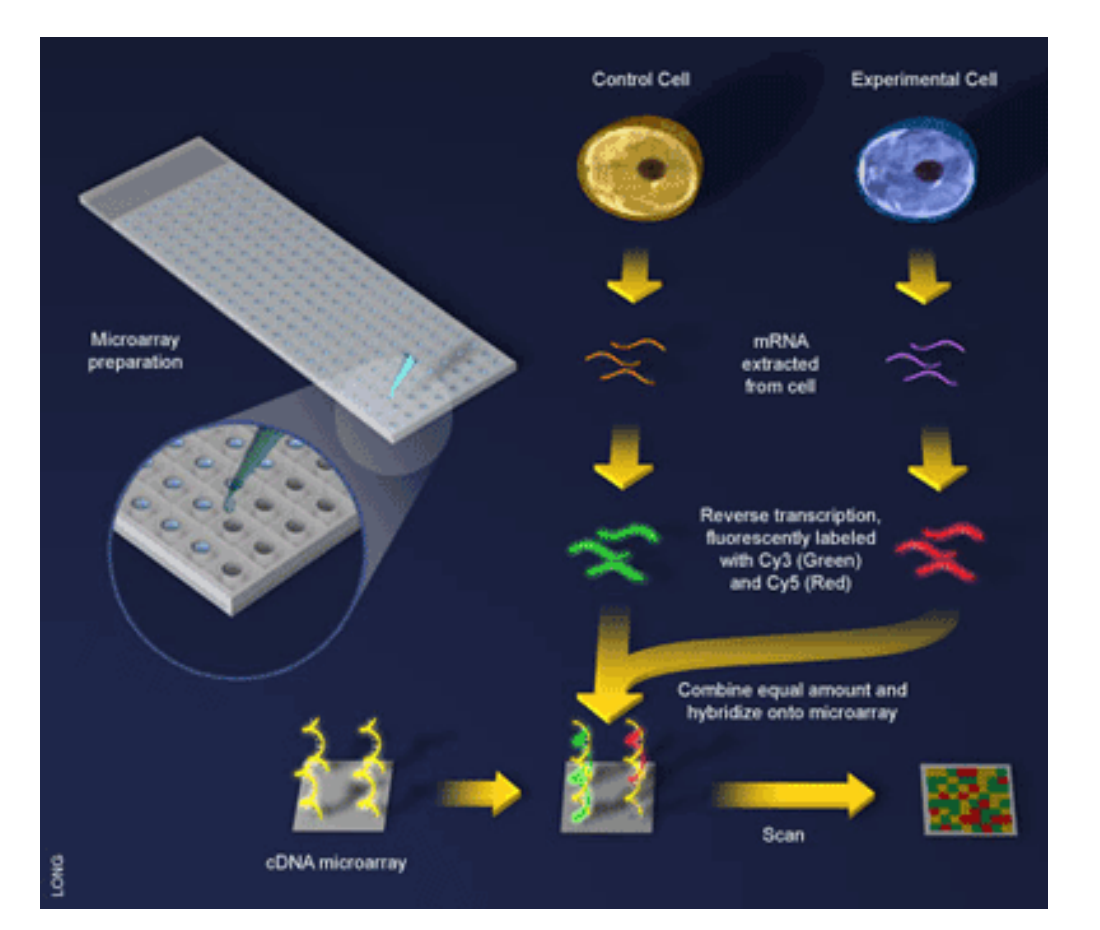

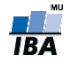

## Postup mikročipového experimentu

- 1. Výroba mikročipového sklíčka
- 2. Příprava vzorků

Příprava čipu a vzorků

- 3. Hybridizace
- 4. Skenování

Vznik dat

5. Analýza obrazu (kvantifikace signálu, vznik expresních dat)

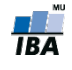

## Postup mikročipového experimentu

- 1. Výroba mikročipového sklíčka
- 2. Příprava vzorků

Příprava čipu a vzorků

- 3. Hybridizace
- 4. Skenování

Vznik dat

5. Analýza obrazu (kvantifikace signálu, vznik expresních dat)

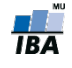

# Princip výroby DNA mikročipu

- Výroba sklíčka spočívá v připojení sond na podložné sklíčko do oblastí spotů
- Dvě hlavní metody:
	- **Spotting sondy jsou syntetizované PŘED umístěním na** microarray sklíčko, potom umístěné na sklíčko pomocí speciálního robota

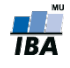

#### Spotovací robot

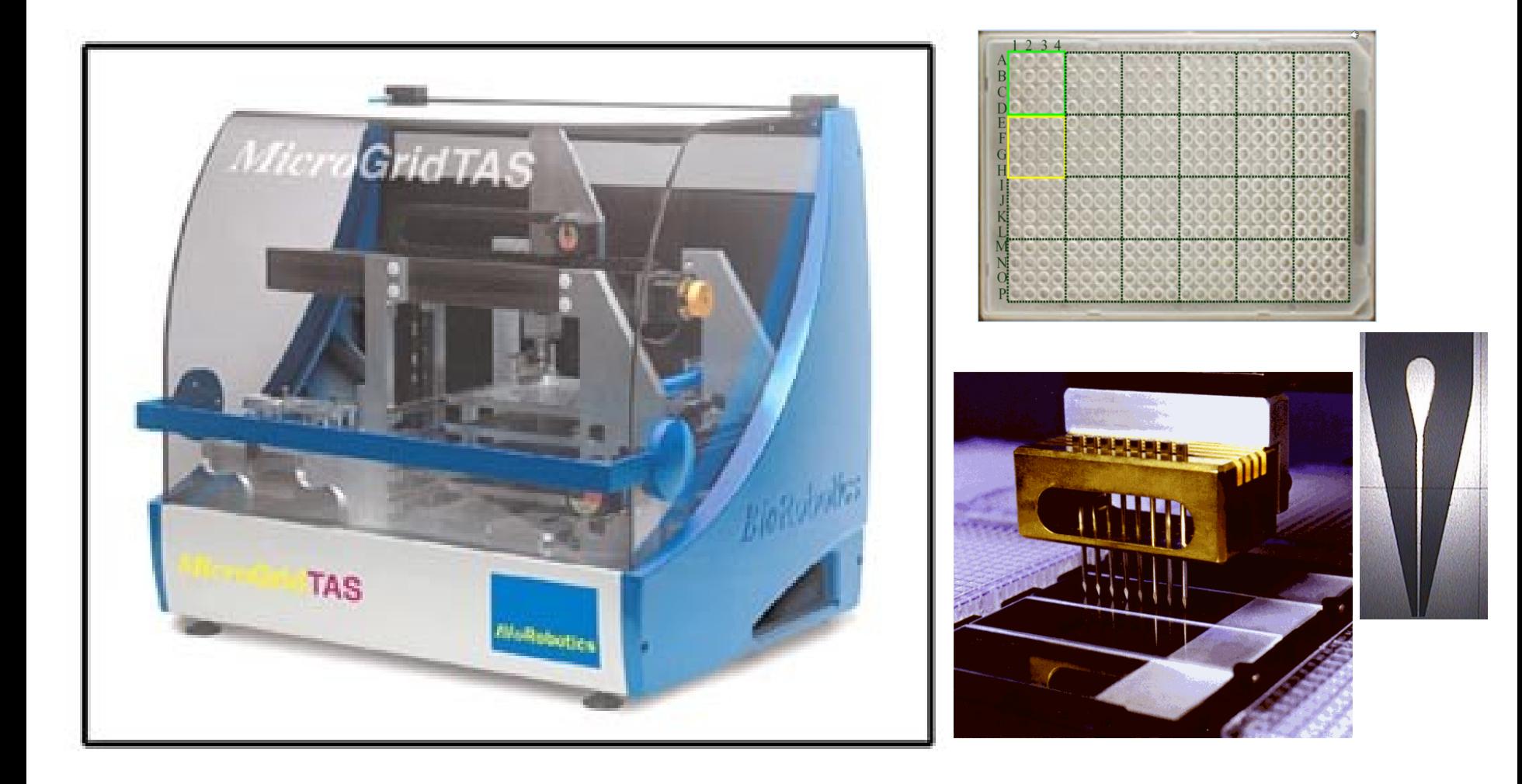

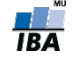

#### Princip spotování

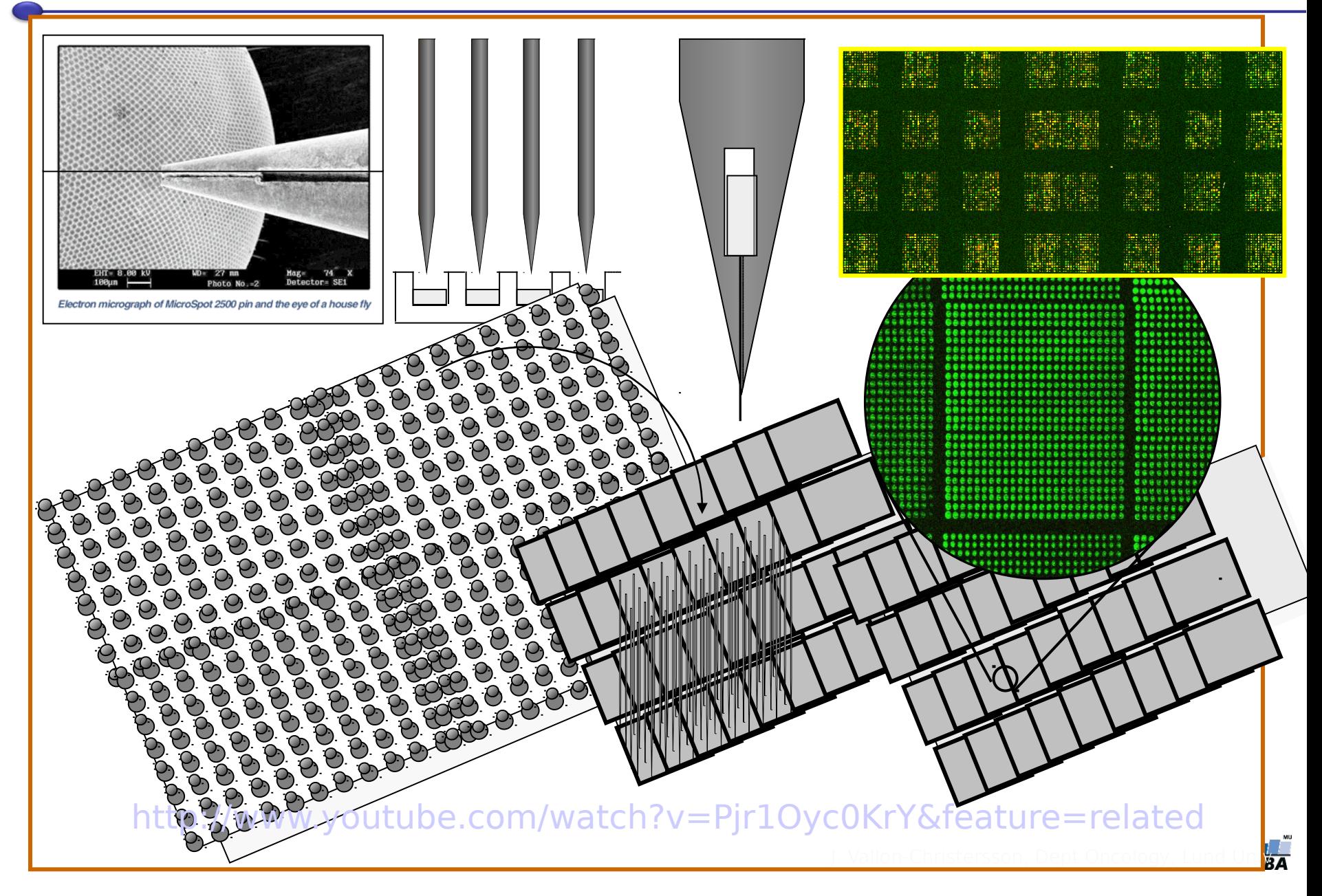

# Princip výroby DNA mikročipu

- Výroba sklíčka spočívá v připojení sond na podložné sklíčko do oblastí spotů
- Dvě hlavní metody:
	- **Spotting sondy jsou syntetizované PŘED umístěním na** microarray sklíčko, potom umístěné na sklíčko pomocí speciálního robota
	- **In-situ syntéza sondy jsou syntetizované přímo na** podklad, fotolitografickou syntézou [http://www.youtube.com/watch?v=ui4BOtwJEXs&feature=r](http://www.youtube.com/watch?v=ui4BOtwJEXs&feature=related) [elated](http://www.youtube.com/watch?v=ui4BOtwJEXs&feature=related)
- Spotting u delších cDNA sekvencí
- In-situ syntéza pro krátke oligonukleotidy

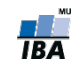

# **Iypy sond**

- cDNA sondy 500-5000 párů bazí dlouhé cDNA klony cílového genu nebo známé sekvence. Obvykle syntetizované před umístěním na microarray sklíčko pomocí spotovacího robota
	- Výhoda: jsou více specifické, a v případě úspěšné hybridizace s cílovou DNA můžeme téměř s jistotou říct, že se spojily právě s daným genem
- Oligonukleotidové sondy maximálně 25 párů bazí dlouhé sekvence, které jsou designované tak, aby odpovídaly jen částem sekvence známých kódujících genových ORF (open reading frames). mRNA referenční sekvence

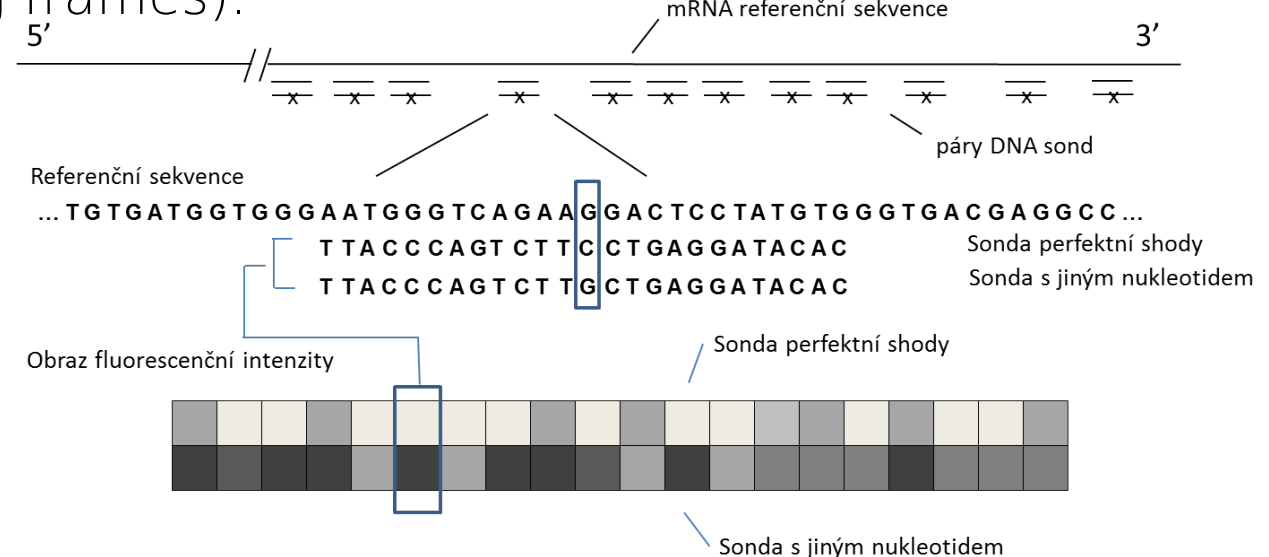

# Typ mikročipů dle typu sondy

- Podle typu sondy rozlišujeme:
	- cDNA mikročipy používají cDNA sondu
		- hybridizace závislá na délce sond
	- neznáme přesný počet klonů v každém spotu

Hybridizaci nutno stanovit relativně (k referenci). Tato relativní informace je robustnější než absolutní informace o intenzitě každého spotu. Proto jsou tyto experimenty obvykle dvoukanálové (jeden kanál pro DNA, kterou zkoumáme, druhý kanál pro referenční DNA).

- Oligonukleotidové mikročipy oligonukleotidové sondy, obvykle syntetizované in-situ
	- známe přesný počet klonů
		- stejná délka sondy

Není nutná reference, proto jsou jednokanálové (jeden vzorek na čip bez reference).

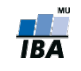

## Postup mikročipového experimentu

- 1. Výroba mikročipového sklíčka
- 2. Příprava vzorků

Příprava čipu a vzorků

- 3. Hybridizace
- 4. Skenování

Vznik dat

5. Analýza obrazu (kvantifikace signálu, vznik expresních dat)

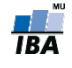

# Příprava vzorků

1. Izolace DNA/RNA: molekuly které chceme zkoumat (DNA či mRNA) jsou extrahované ze vzorku.

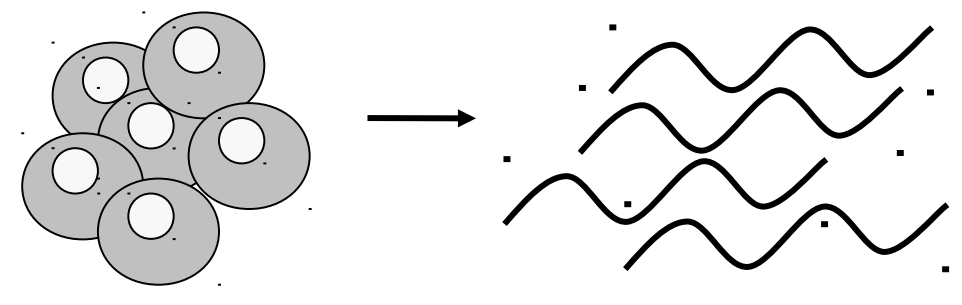

2. Přepis a amplifikace: mRNA se přepisuje do cDNA a amplifikuje se pomocí RT-PCR. DNA zas pomocí PCR.

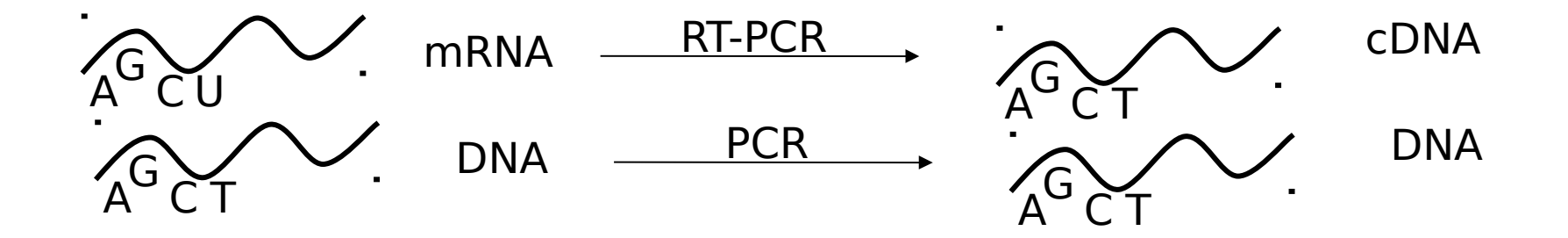

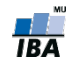

#### Příprava vzorků: 3. značení

3. Značení: Amplifikovaná DNA (cDNA) je obarvená fluorescenčním barvivem (nejčastěji Cy3 nebo Cy5). Toto s nazývá přímé označení. U nepřímého značení nejdříve skupina, většinou primární amin je inkorporovaná do cDNA a Cy3/Cy5 jsou potom inkorporované do cDNA při následné reakci.

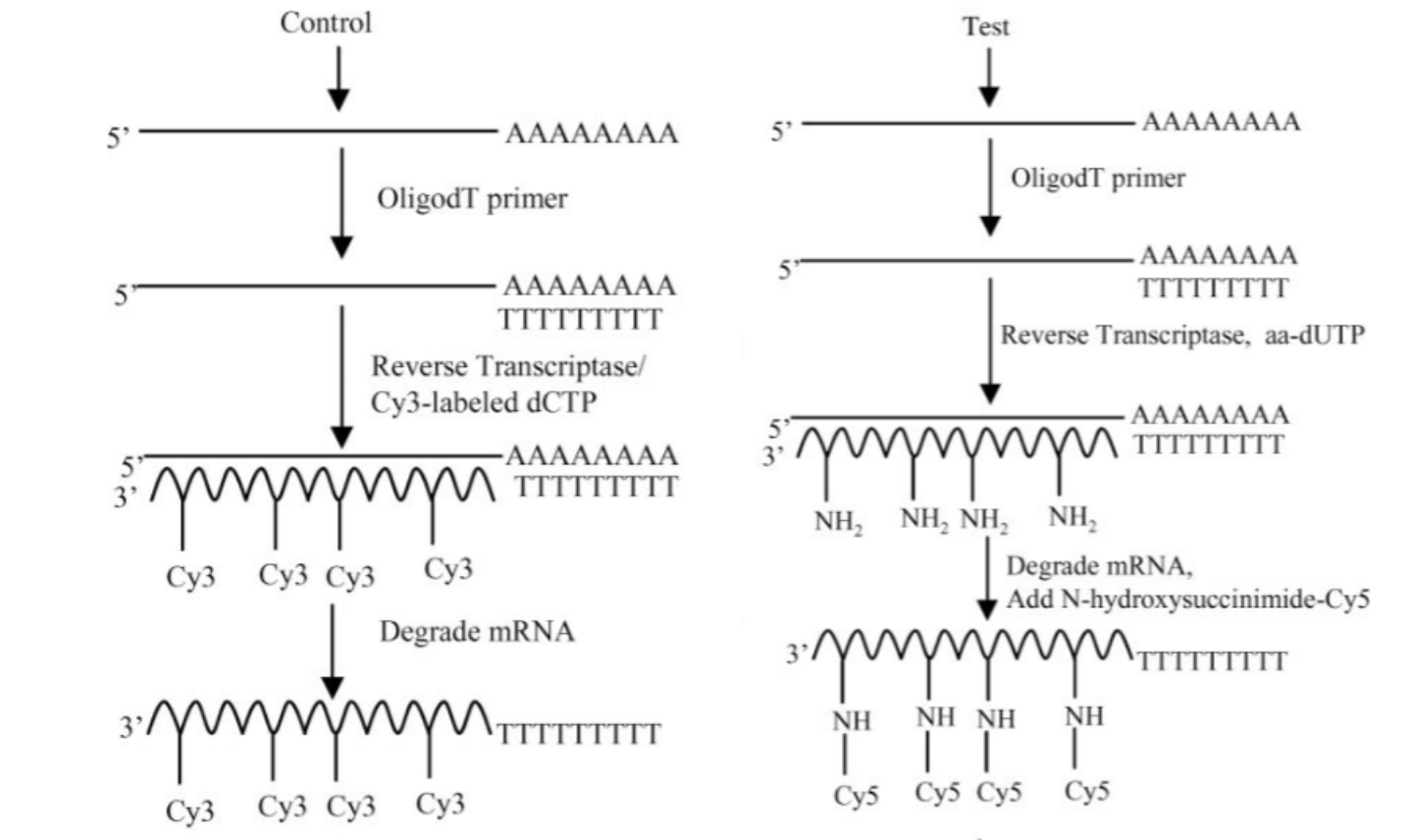

مي<br>موسيق

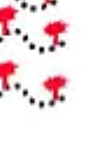

**IBA** 

## Postup mikročipového experimentu

- 1. Výroba mikročipového sklíčka
- 2. Příprava vzorků
- 3. Hybridizace
- 4. Skenování
- 5. Analýza obrazu
- 6. Kvantifikace obrázku na hodnoty exprese

### Hybridizace DNA

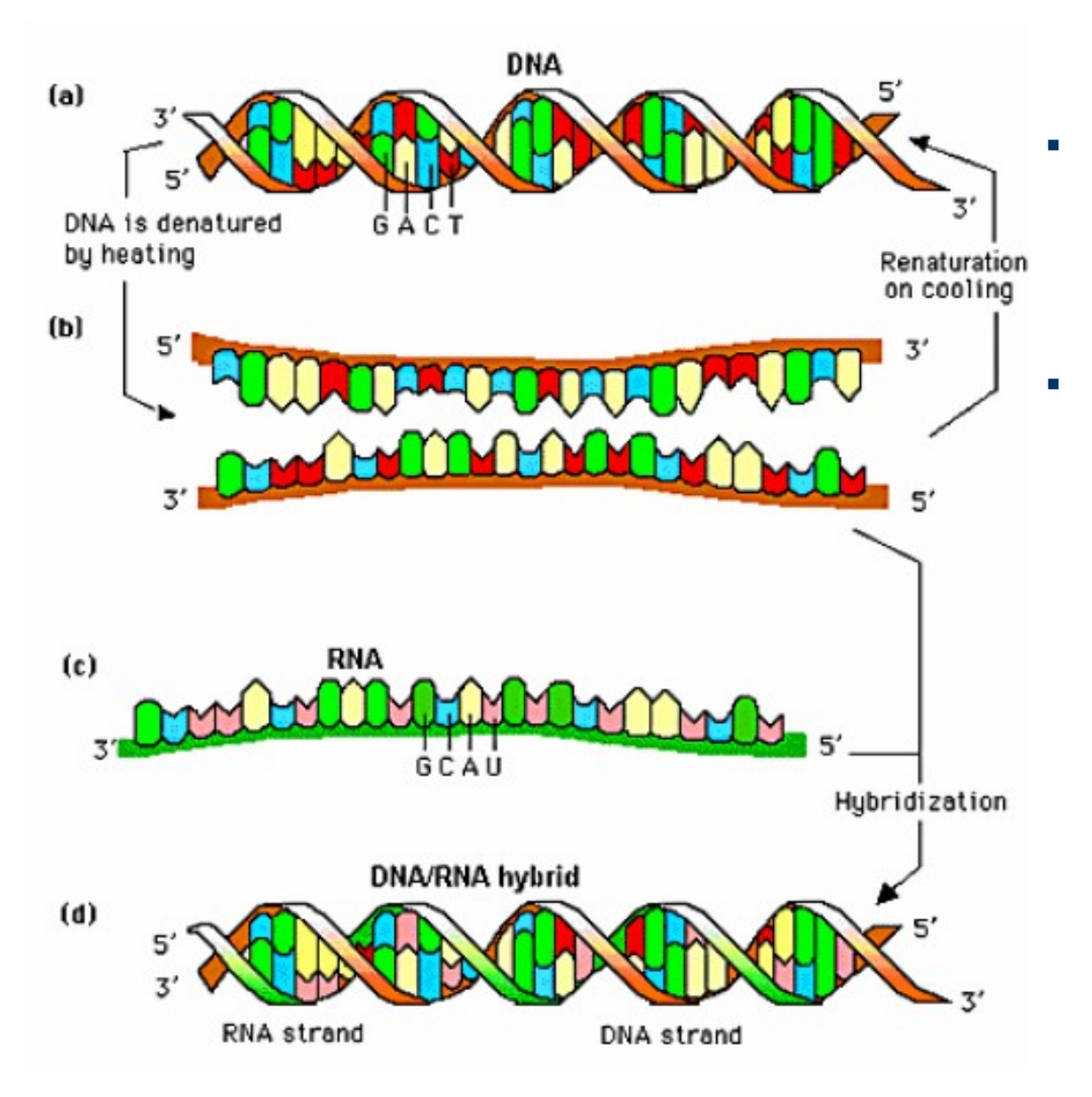

- DNA mikročipová technologie je založená na hybridizaci
- Hybridizace je proces komplementárního párování dvou jednořetězcových nukleových kyselin do dvouřetězcové molekuly (duplexu) na základě párování bazí.

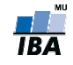

# Hybridizace na mikročipu

1. Fragmentovaná a namnožená cDNA(DNA) vzorku se vylije na microarray sklíčko, kde už jsou navázané jednořetězcové sondy.

2-. Zahřátím na určitou teplotu se zruší vodíkové vazby mezi řetězci a DNA vzorku se rozplétá na dva samostatné řetězce – tento proces nazýváme denaturace.

3. Teplota se zase sníží a jednořetězcové molekuly se snaží znovu spárovat se svými komplementárními řetězci 1. Two oligonucleotides with

4. Nastává komplementární párování n

- původním párem DNA řetězců
- DNA a sondou vzniká hybrid

different sequences are immobilized on a DNA chip. 2. Hybridization of the fluorophorelabelled DNA with the immobilized oligonucleotides.

3. One oligonucleotide is perfectly bound while the other forms a mispair.

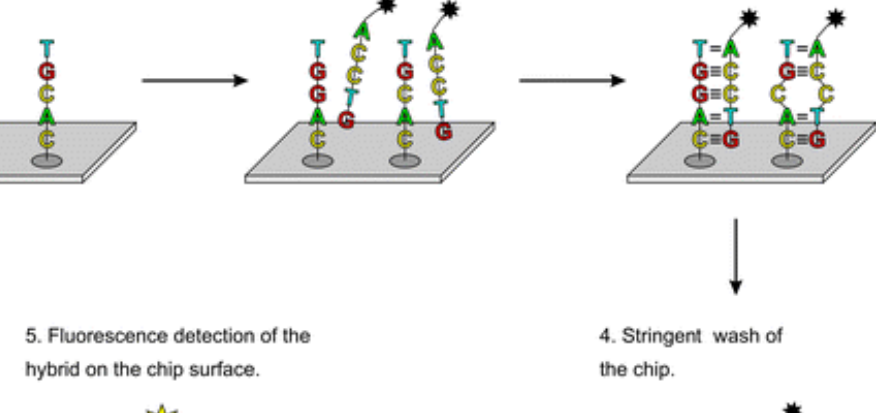

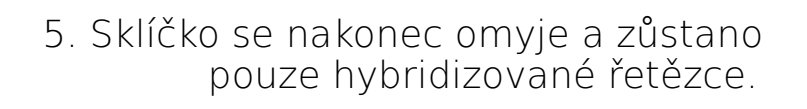

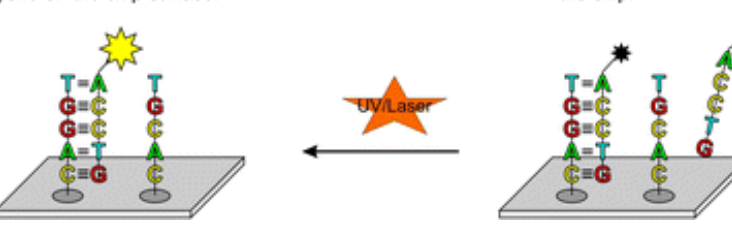

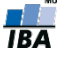

#### Kapitola II.1

#### Vznik a charakter dat

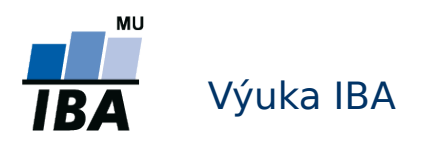

# Postup mikročipového experimentu

- 1. Výroba mikročipového sklíčka
- 2. Příprava vzorků
- Příprava čipu a vzorků

- 3. Hybridizace
- 4. Skenování

Vznik dat

5. Analýza obrazu (kvantifikace signálu, vznik expresních dat)

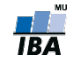

## Vznik a charakter dat

Každá technologie má svůj vlastní způsob kvantifikace signálu (teda proměny signálu na čísla – data).

Mnohé principy jsou společné.

- 1. Fluorescenční signál je excitován s pomocí laseru
- 2. Elektrony jsou zachycené mikroskopem přes filtry do obrazu
- 3. Tyto obrazová data se kvantifikují

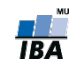

#### Kapitola II.1.1

#### Vznik a charakter dat -> cDNA mikročipy

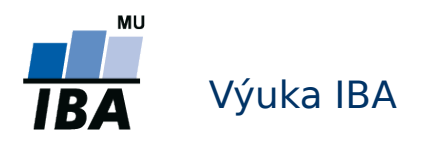

#### Jak získáváme základní data z cDNA

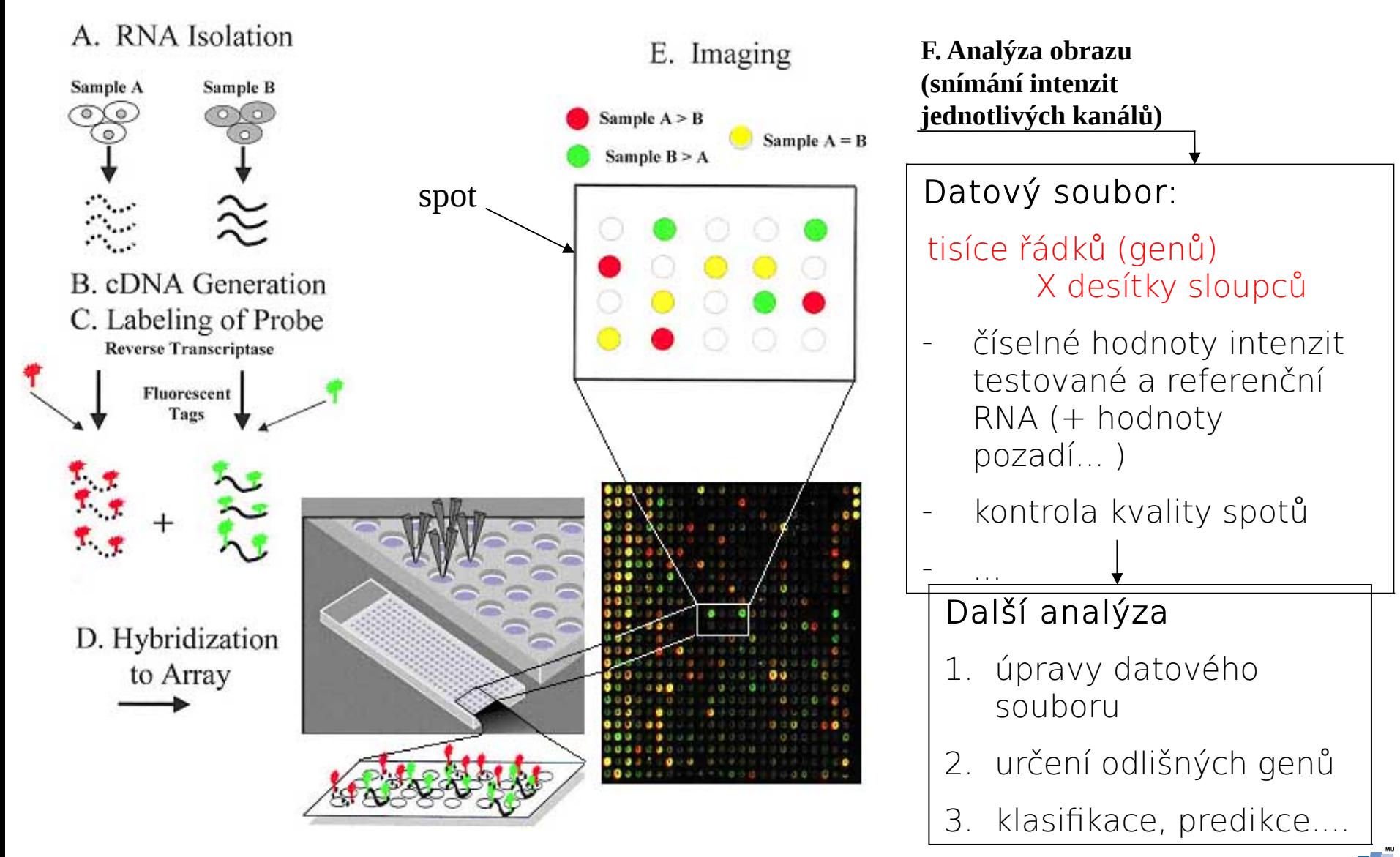

## Dvoukanálové skenování

Po hybridizaci vkládáme sklíčko do skeneru abychom vytvořili obrázek mikročipu. Ozáření "červená" vlnová Excitační a emisní spektra Cy3 a Cy5délka "zelená 150000 " vlnová délka  $enePix$ 100000 fluorescence mensity 50000 Překrytí obrazů O 400 500 600 700 800  $\Rightarrow$ Vlnová délka (λ, nm)  $\leftarrow$ Vyšší frekvence, Nižší frekvence, více energie méně energie **IBA** 

#### Analýza obrazu

Po skenování se uloží obrázek mikročipového sklíčka ve formátu .tiff, který se vloží do programu pro analýzu obrazu. Následuje kvantifikace signálu.

#### Kroky kvantifikace:

1. Lokalizace center spotů Automaticky pomocí grid (síťky), a manuální úpravou

> 2. Segmentace Klasifikace spotů, odlišené intenzity pozadí od popředí (pomocí kruhů, etc...).

3. Kvantifikace signálu V popředí i v pozadí spotu

▫ ◉ ◒ ◒ ◔ ◔ <del>◔</del> ◔ ◔ <del>८</del>८<del></del> <del></del> ◡ <del></u> ∪ ∪ ◡ ◡ ◡ ◡ ◡ ◡ ◡ ◡ <sub></sub> / \</del> **0Ω00 0000000 0Ω000000000** OQ 0 © D®©©© © © © © © OQ OQ OQ OQ O <u>v dao dao daso as condicido da com</u> ෙබෙ ෙටෙර අප ගත්වීම අප කර් දිවෙන් අන්තු ද ○○●●○○ Aqㅇ○�AFjVㅇ△○Da●o ○ AJ  $\overline{O}O \overline{O} \overline{O} \overline{O} \overline{O} \overline{O} \bullet \overline{O} \bullet \overline{O} \bullet \overline{O} \bullet \overline{O} \overline{O} \overline{O} \bullet \overline{O} \bullet \overline{O} \overline{O} \overline{O} \bullet \overline{O} \overline{O} \overline{O}$ <u>෮෮෮෮ඁ෧ඁ</u>෧෮෮෮෮෮෮෮෮෮෮෮෮෮ඁ෧෧෨ඁ෯෮෮ඁ෧  $\overline{\circ}$ ØŎŨ¤ŎŎŨŨŎŨŎŎŎŎŎŎŎŎŎŎŎ **෧෧෮෧ඁ෧෧෧ඁ෧෮෧෧ඁඁඁ෧ඁඁඁ෧෧෧෧ඁ෩෧ඁ**෧ඁ෬෦෦෨ ು ⊙∂⊙⊙⊙⊙⊙®©⊙©®©©*©*©©©©©©

#### Lokalizace center spotů

Automaticky pomocí speciálního souboru grid (od výrobců mikročipu), který obsahuje informaci o:

- Počtu a umístění spotů na mikročipu
- Průměru spotů v pixelech

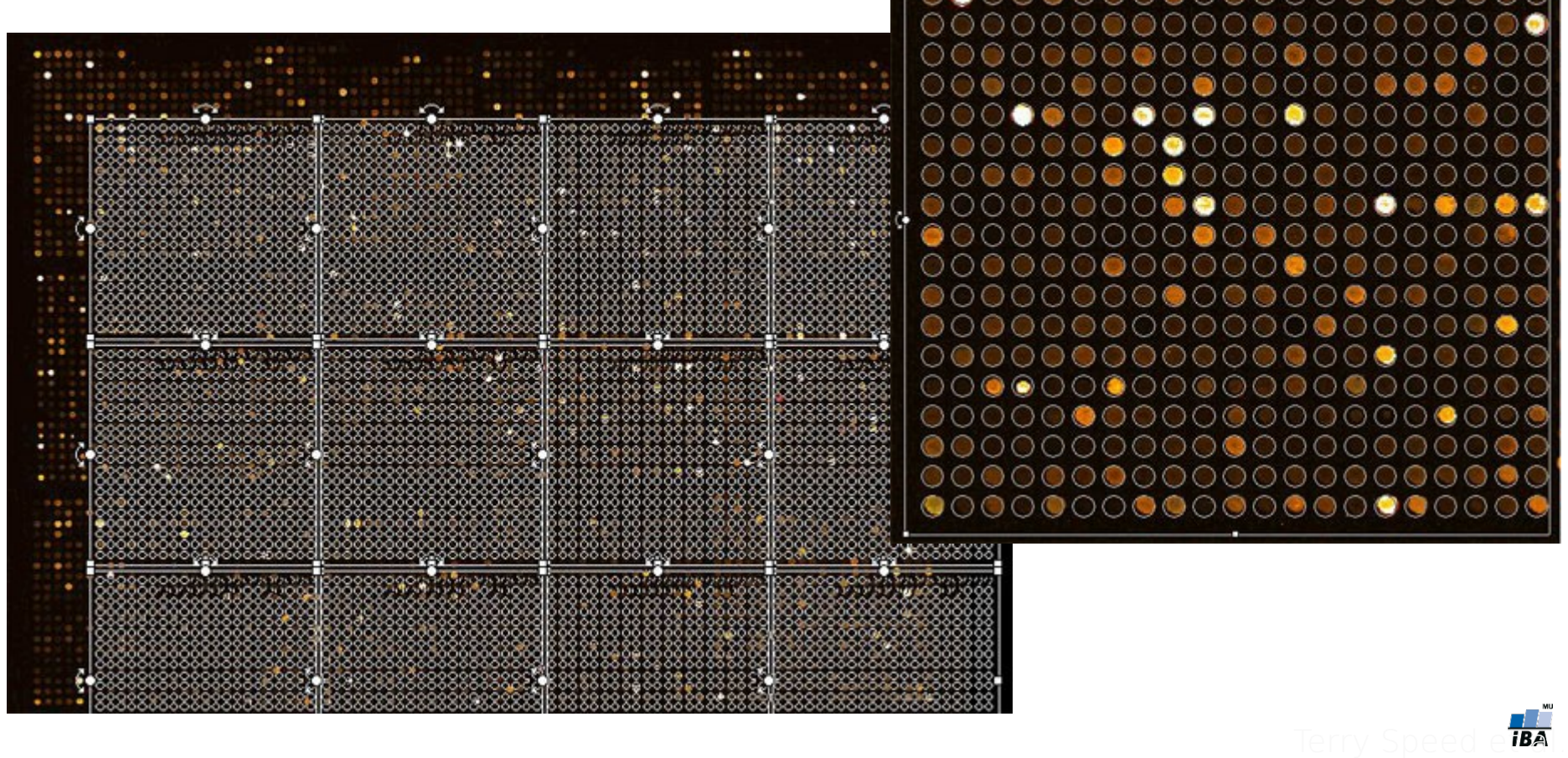

## Segmentace

- V tomto kroku jsou programem pro analýzu obrazu rozpoznávané oblasti spotů a pozadí
- Nastavení velikosti a pozice spotů probíhá nejprve automaticky
- Obvykle nutná vizuální inspekce a další přizpůsobení ručně
- Navíc nutné manuální označování špatných, případně prázdných spotů
- Nejčastější algoritmy vyhledávání spot
	- Fixed circles
	- Adaptive circles
	- Histogram adaptive
- Různé programy různě definují pozadí spo

GenePix

**QuantArray** 

ScanAlyse

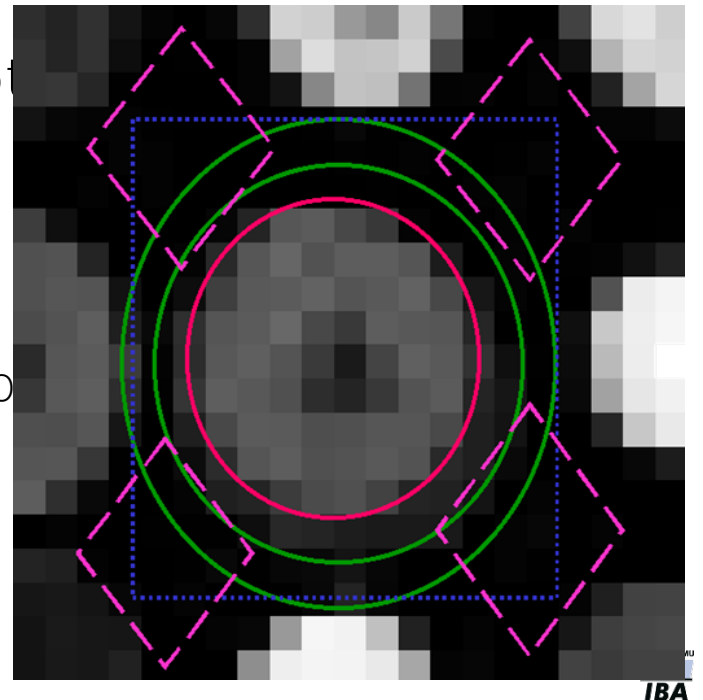

## Kvantifikace signálu

 V této fázi se kvantifikuje signál spotu, používají se různé charakteristiky (průměr, medián, modus, kvantily)

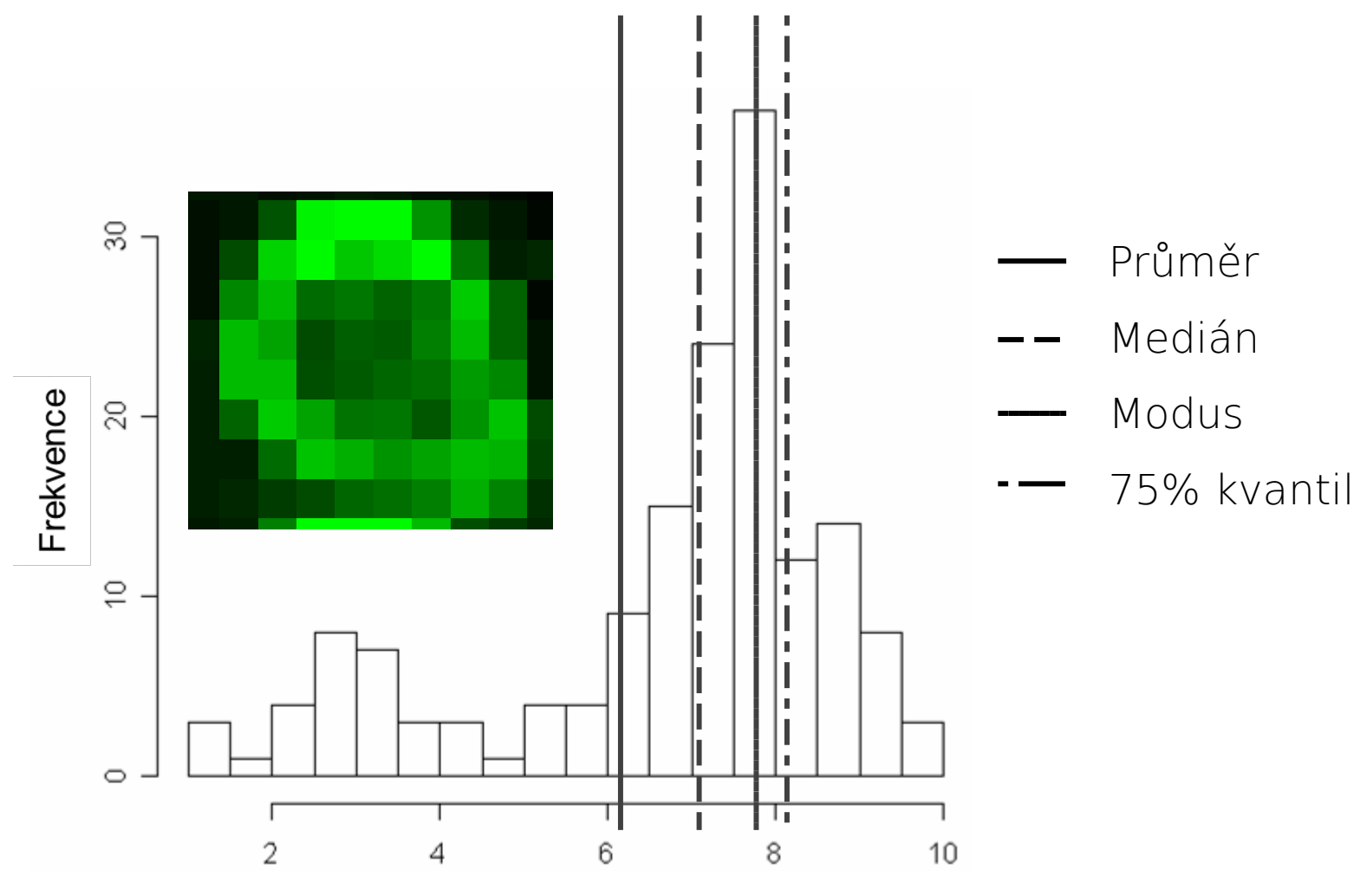

Logaritmus intensity signálu v pixelech spotu

**TBA** 

# Kvantifikace signálu pozadí

- Tři druhy metod:
	- 1. Lokální metoda (local background)
	- 2. Morfologické otevření (morphological opening)
	- 3. Konstantní/globální metoda (constant/global background)

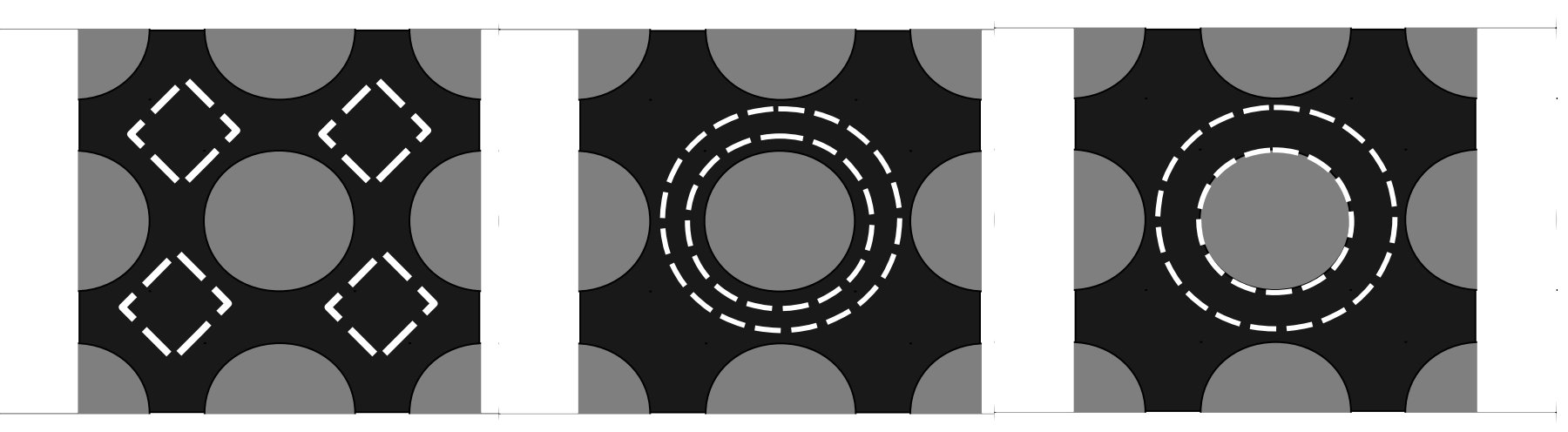

GenePix QuantArray ScanAlyse

Vizualizace oblastí lokálního odhadu intenzity pozadí u tří různých programů analýzy obrazu cDNA mikročipu

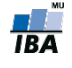

## Kvantifikace signálu pozadí 2.

- Tři druhy metod:
	- 1. Lokální metoda (local background)
	- 2. Morfologické otevření (morphological opening)
	- 3. Konstantní/globální metoda (constant/global background)

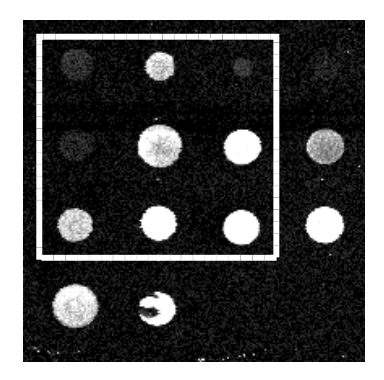

Čtvercový element Nový obraz

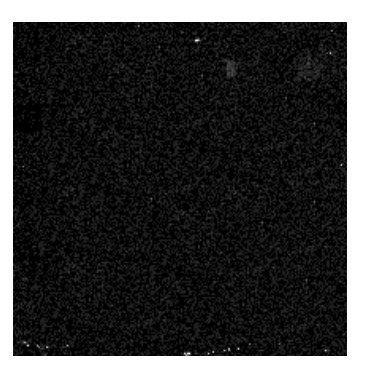

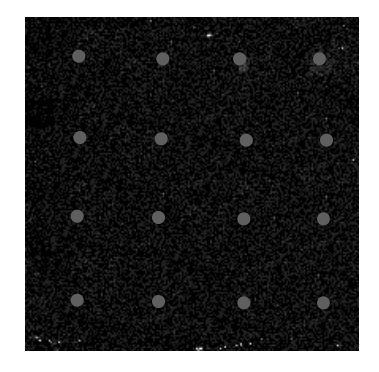

s odhadnutým signálem pozadí

Schematické znázornění Center spotů, ze kterých je odhadnutý signál pozadí pro spot

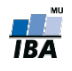

## Kvantifikace signálu pozadí 3.

- Tři druhy metod:
	- 1. Lokální metoda (local background)
	- 2. Morfologické otevření (morphological opening)
	- 3. Konstantní/globální metoda (constant/global background)

Signál je odhadnutý jako jediná hodnota pro všechny spoty:

- Jako průměr intenzit signálů negativních kontrol (sondy jiného organismu, které by neměly hybridizovat se vzorkem)
- Nebo jako 3% kvantil rozdělení signálu všech spotů

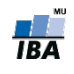

# Kontrola kvality spotů I.

- Po dobu kvantifikace intenzit probíhá ještě inspekce kvality spotů na základě parametrů zadaných do algoritmu
- I po kvantifikaci je možné manuálně označit spoty, které považujeme za nekvalitní
- Spotem, které neprojdou kontrolou kvality je přiřazená příslušná hodnota v proměnné Flags:
- Např.
	- $100 good$ ;
	- $-100 bad$ ;
	- $-75 \sim$  absent;
	- $-50 \sim$  not found;
	- $\blacksquare$  0 ~ unflagged;

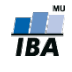
## Kontrola kvality spotů II.

Charakteristiky kontroly kvality:

- Velikost a tvar spotu
	- Příliš malé spoty neposkytují věrohodné odhady intensity hybridizace (Simon et al., 2003) (spoty menší než < 25 pixelů by měly být odstraněné)
	- Spoty s nepravidelným tvarem, případně "koblihové spoty" by měly být označené jako nekvalitní
- Intenzita signálu
	- Spoty s příliš malou intenzitou signálu v obou kanálech
		- $\blacksquare$  log2(610/590) = 0.048, ale log2(30/10) = 1.58
	- **Poměr signál/šum by měl být dostatečně velko**
- **Nasycení (saturace) spotu** 
	- Spoty by neměly obsahovat nasycené pixe

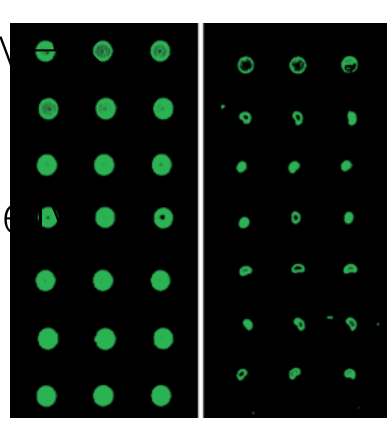

Source: http://probes.invitrogen.com/lit/catalog/2/images/g002230.gif

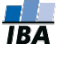

## Kontrola kvality spotů III.

Příklady nekvalitních spotů (A-C) v porovnání s ideálním spotem (D)

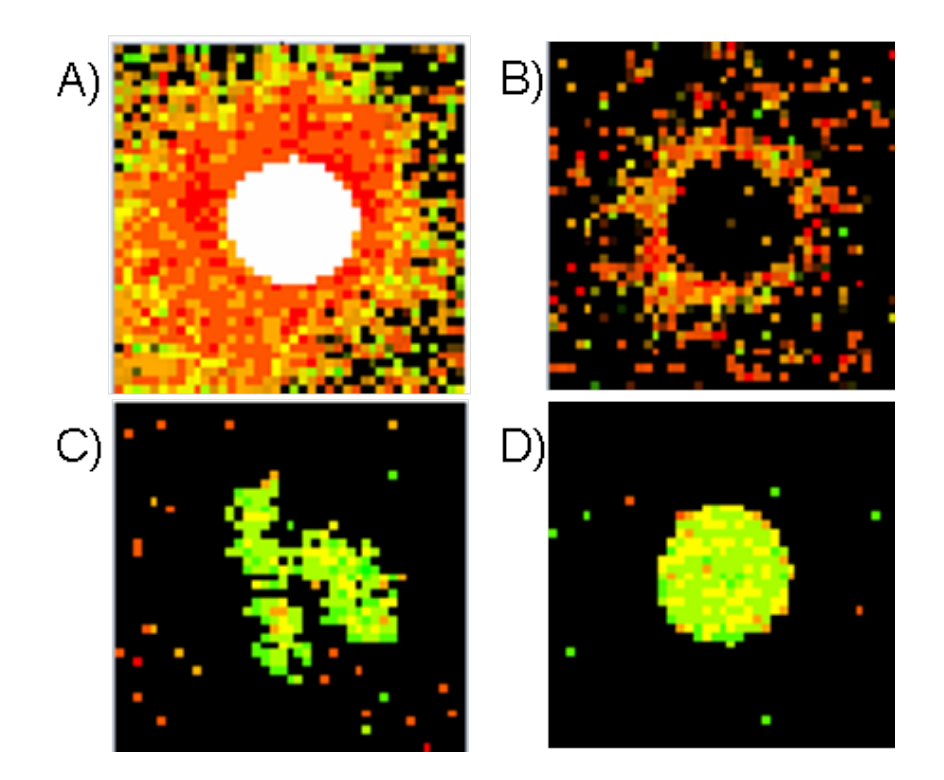

 A) nasycený (saturovaný) spot, B) koblihový spot, C) spot s nepravidelnou strukturou, D) dobrý spot

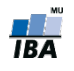

### Ukázka základních cDNA mikročipových dat

Po kvantifikaci a kontrole získáváme základní datový soubor.

Data z jednoho cDNA mikročipovéhp sklíčka

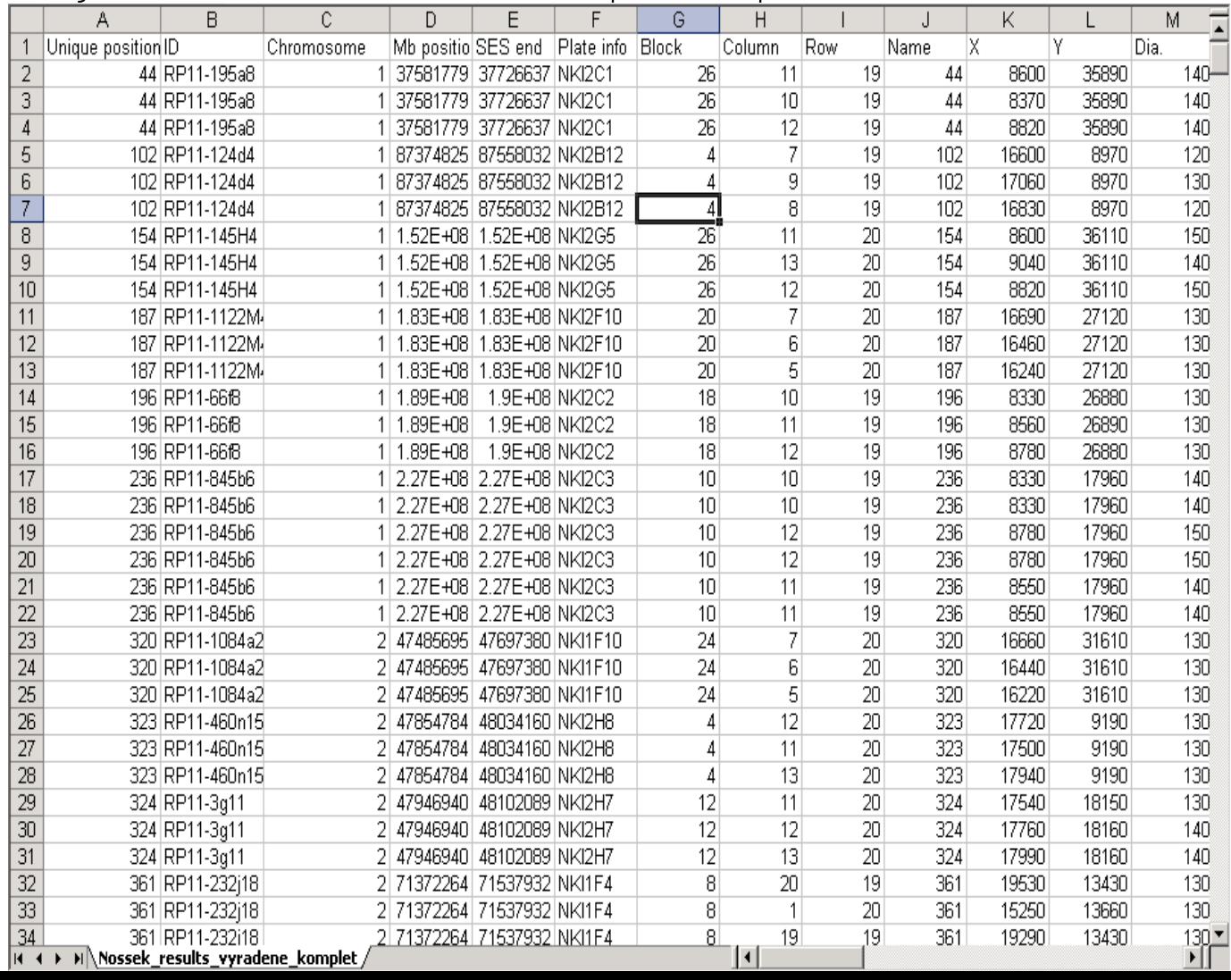

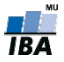

## Podívejme se na reálná data!

V učebních materiálech k předmětu naleznete soubor cDNApriklad.zi

Soubor stáhneme a rozbalíme.

Struktura adresáře:

raw/ cDNA.R E-GEOD-45596.idf.txt E-GEOD-45596.sdrf.txt SampleInfo.txt

Vyberte jeden ze souborů nachádzejících se v adresáři raw/ a otevřete v EXCELu

GSM1110303 Texas Tech 251485034901 S01 GE2-v5 91 0806 1 1.txt GSM1110304 Texas Tech 251485036824 S01 GE2-v5 91 0806 1 1.txt GSM1110305 Texas Tech 251485034901 S01 GE2-v5 91 0806 1 2.txt GSM1110306\_Texas\_Tech\_251485036824\_S01\_GE2-v5\_91\_0806\_1\_2.txt

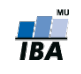

## Základní datový soubor

Obsahuje (příklad GenePix 6.0)

- Pozice spotu
- Jméno a další identifikátory sondy na spotu
- Další charakteristiky spotu: (průměr, tvar, cirkularita, saturace, ...)
- Informace o intenzitě signálu pozadí, popředí (medián, průměr, suma, SD)
- Počet saturovaných pixelů
- **Odvozené charakteristiky**

i) % pixelů signálu s intenzitami většími než 1SD (2SD) intenzity pozadí

ii) intenzita signálu mínus intenzita pozadí

iii) poměr mediánů/průměrů obou kanálů

iv) logaritmus báze 2 tohoto poměru

- Informace o kvalitě spotu
- Proměnnou Flags

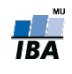

## Základní data

- Data v základním souboru NEJSOU koncentrace mRNA!
- Hodnoty získané z microarray experimentu jsou pozitivně korelované s množstvím přítomné mRNA, ale navíc v sobě nesou ŠUM, související s:
- Kontaminací tkaniva
- RNA degradací
- Efektivitou
	- **•** amplifikace DNA
	- **•** reverzní transkripce
	- **hybridizace a specificitou sond**
- Výběrem a identifikací sond
- PCR výsledkem

### Efektivitou spotování

- Dalšími technickými vlivy při zpracování
- Segmentací obrazu
- Kvantifikací signálu
- Korekcí na pozadí

NUTNÁ KONTROLA KVALITY A ÚPRAVA DAT

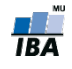

### Podívejme se na reálná data!

V učebních materiálech k předmětu naleznete soubor cDNApriklad.zip

Soubor stáhneme a rozbalíme.

Struktura adresáře:

...

```
raw/
cDNA.R
E-GEOD-45596.idf.txt
E-GEOD-45596.sdrf.txt
SampleInfo.txt
```
Vyberte jeden ze souborů nachádzejících se v adresáři raw/ a otevřete ho v EXCELu

GSM1110303 Texas Tech 251485034901 S01 GE2-v5 91 0806 1 1.txt GSM1110304\_Texas\_Tech\_251485036824\_S01\_GE2-v5\_91\_0806\_1\_1.txt GSM1110305\_Texas\_Tech\_251485034901\_S01\_GE2-v5\_91\_0806\_1\_2.txt GSM1110306\_Texas\_Tech\_251485036824\_S01\_GE2-v5\_91\_0806\_1\_2.txt

## Úrovně kontroly kvality

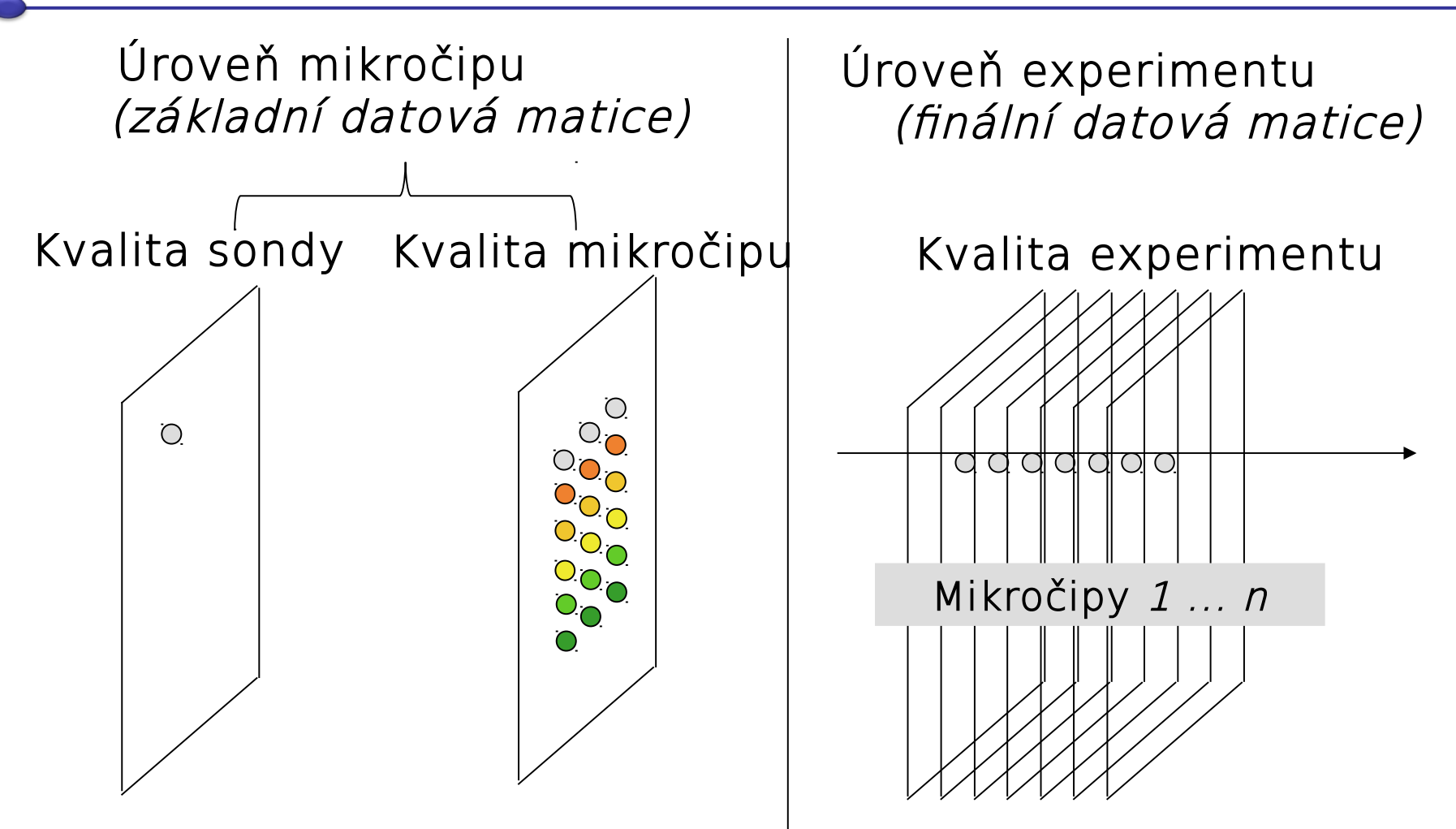

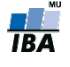

# Úrovně úpravy datových souborů

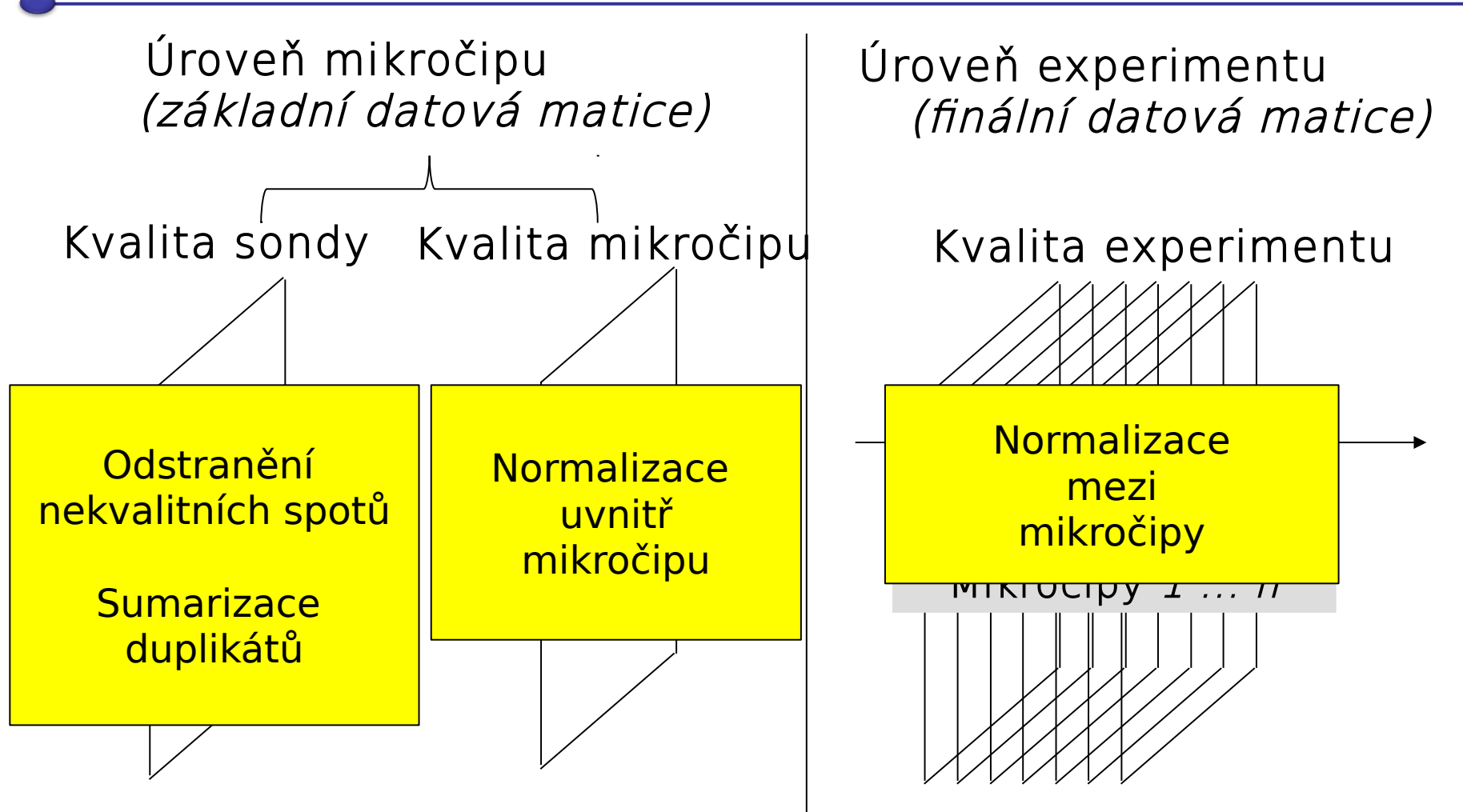

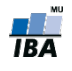

# Úrovně úpravy datových souborů

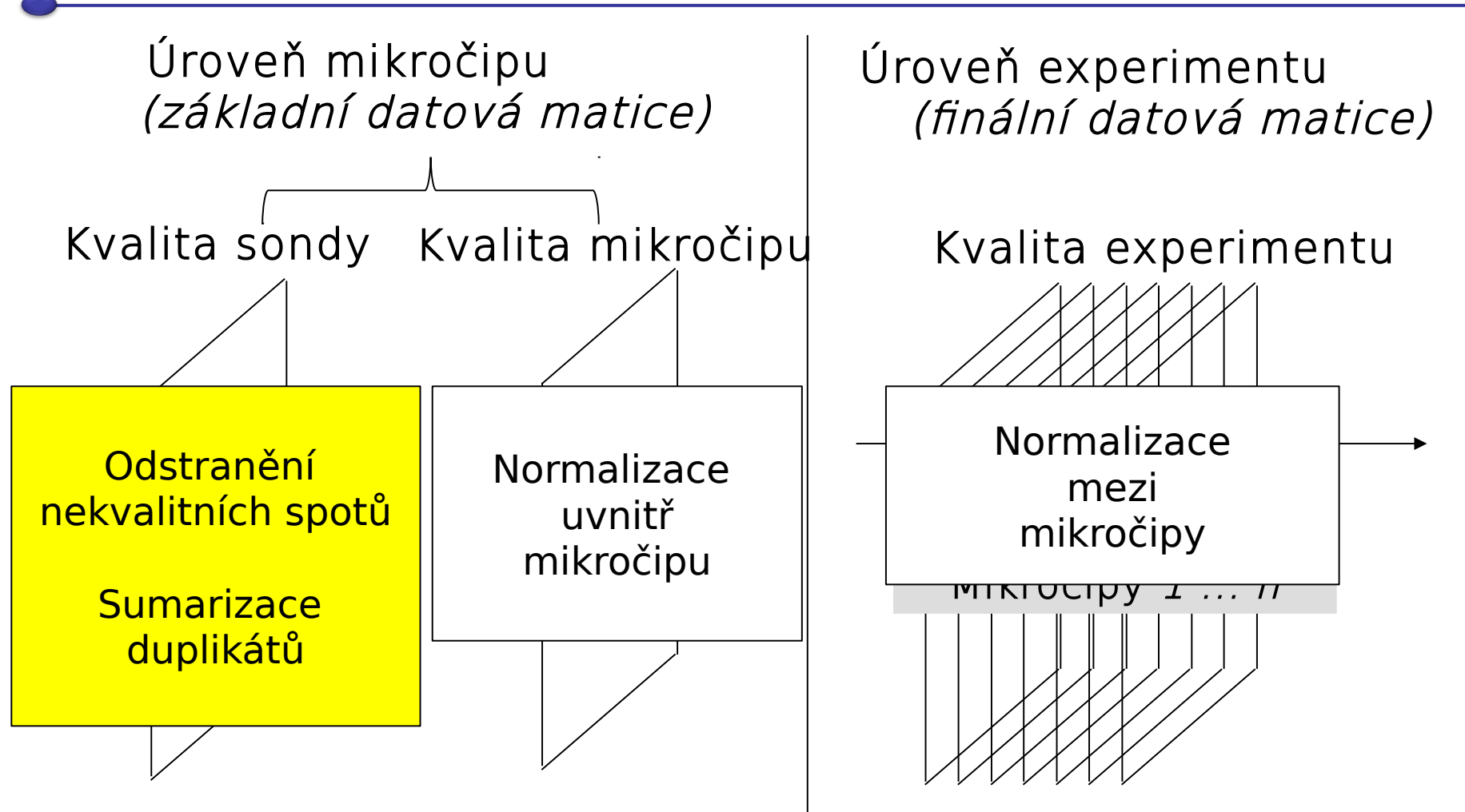

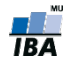

### Kontrola dat v rámci mikročipového sklíčka

#### Replikáty sond

Sumární statistiky replikátů spotů (nekvalitní spoty už vyloučené)

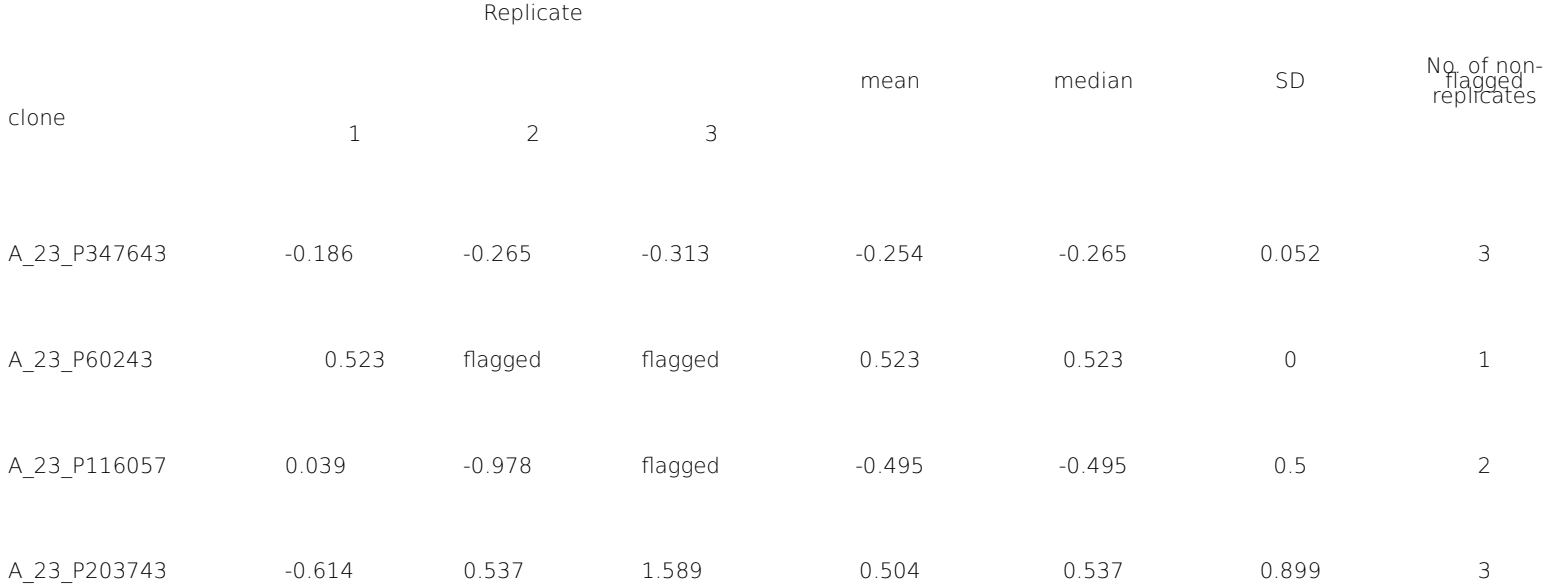

- Buď odstranit sondy s příliš velkou variabilitou mezi replikáty…
- …nebo si uschovat informaci o počtu validních replikátů (a vyhodit klony jen s jedním replikátem)

#### Kvalita mikročipového sklíčka

- Procento nekvalitních spotů nesmí být příliš velké (<25 %)
- Systematické odchylky odstraníme procesem NORMALIZACE

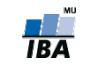

# Úrovně úpravy datových souborů

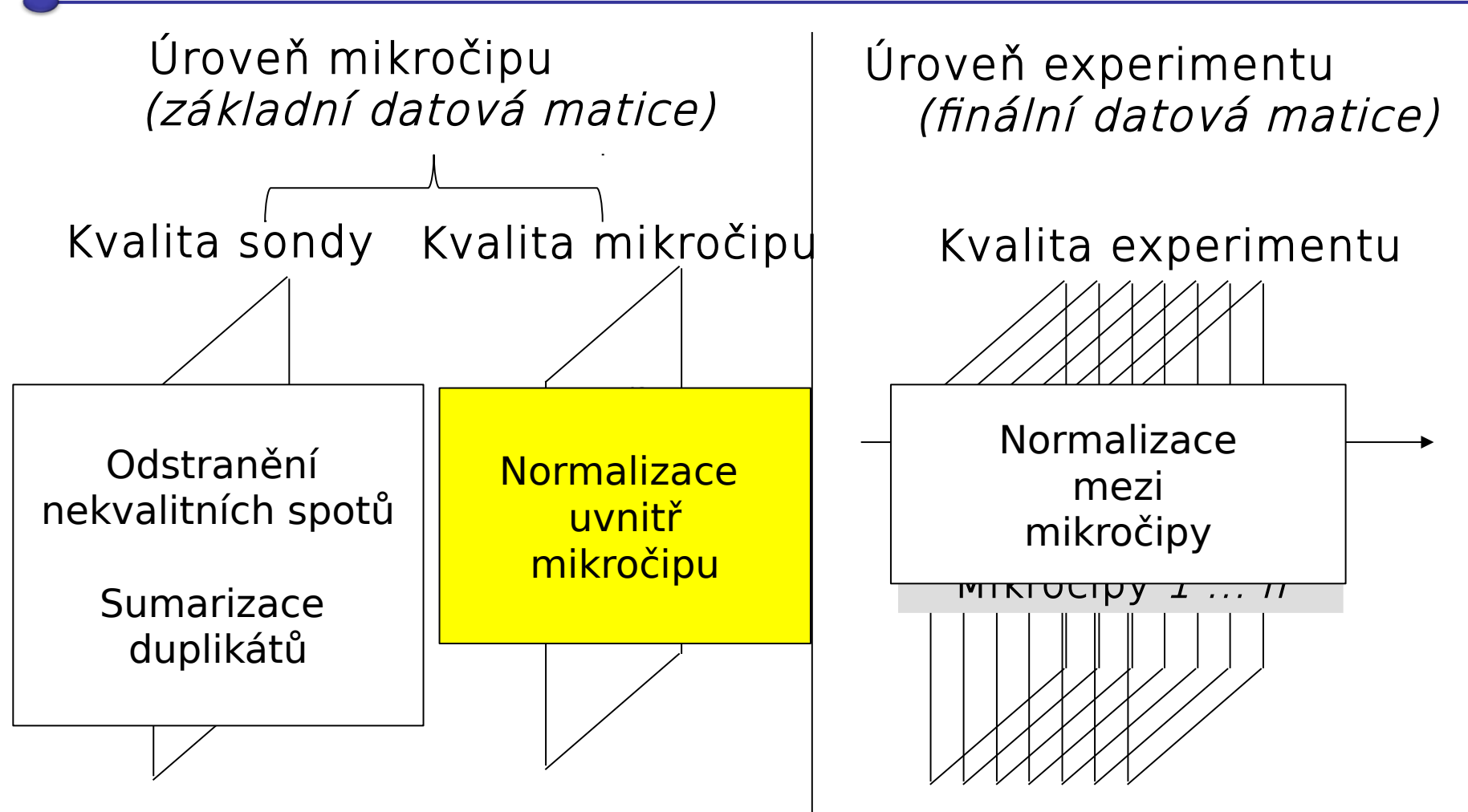

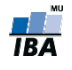

### Systematické odchylky uvnitř mikročipu

- Nerovnoměrná hybridizace (prostorové odchylky)
	- Příčina: nerovnoměrně umytý čip, nerovnoměrně distribuovaný vzorek, print-tip efekt (defektní jehla)
- **Signál pozadí** 
	- Může být velmi silný, buď špatně umytý čip, nebo špatná segmentace (část popředí je kvantifikovaná jako pozadí)
- **Efekt barviva (rozdíly intenzit mezi kanály)** 
	- Příčina: odlišná schopnost inkorporace molekul barviva (Cy3, Cy5)

odlišná reakce na excitaci (slabší intenzita UV, ...)

ODHALUJEME GRAFICKOU REPREZENTACÍ DAT

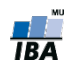

### Diagnostika nerovnoměrné hybridizace

Virtuální rekonstrukce mikročipu, vykreslení heatmapy log2 poměru Cy5/Cy3 intenzit na základě jejich pozice na sklíčku

**Color Key** 

Box-ploty jednotlivých oblastí (najčastejší print-tip)

Ō

15

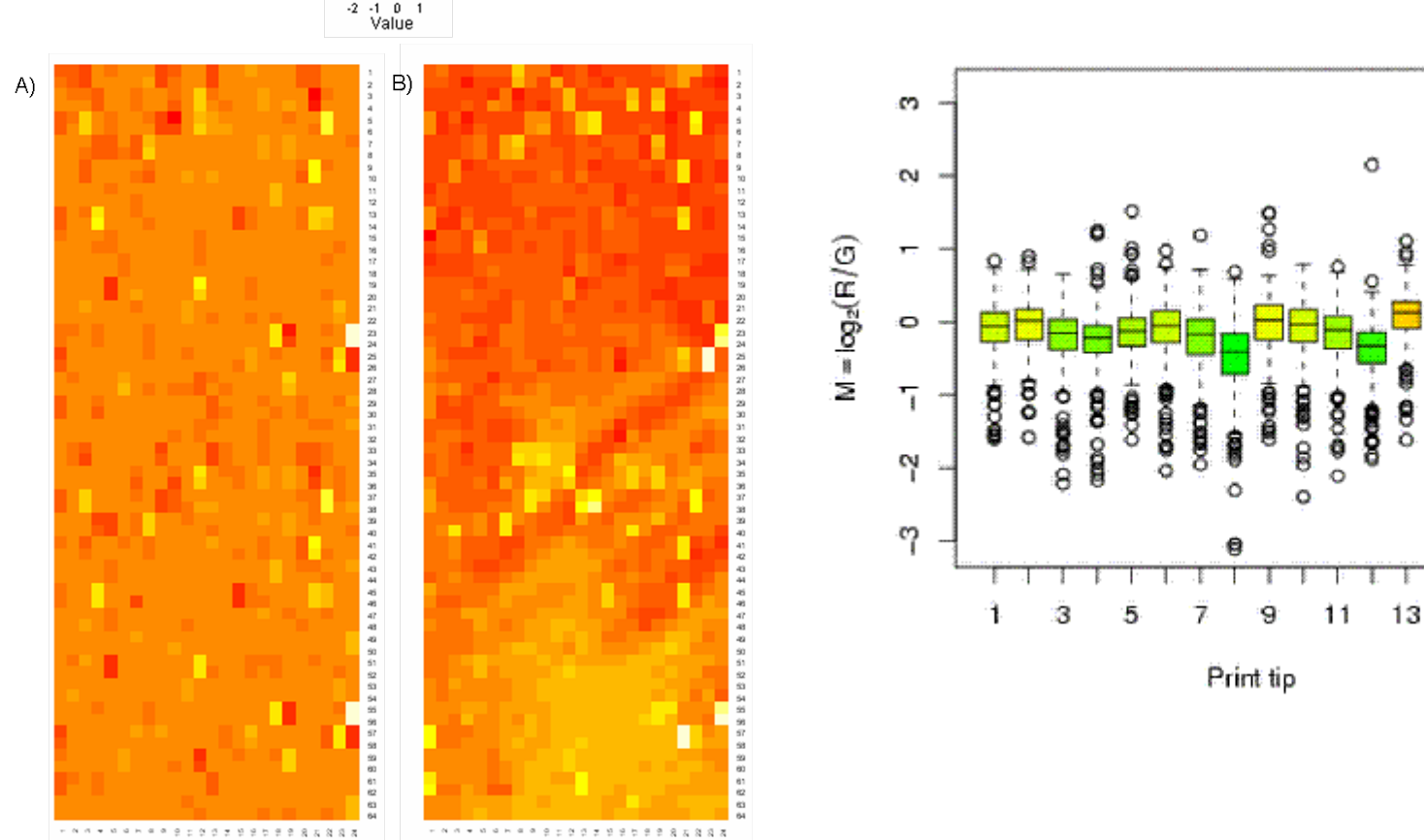

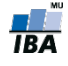

### Diagnostika efektu barviva

Často je efekt barviva větší u sond s nízkou expresí

Graf intensit kanálů

MA graf

 $\frac{1}{1BA}$ 

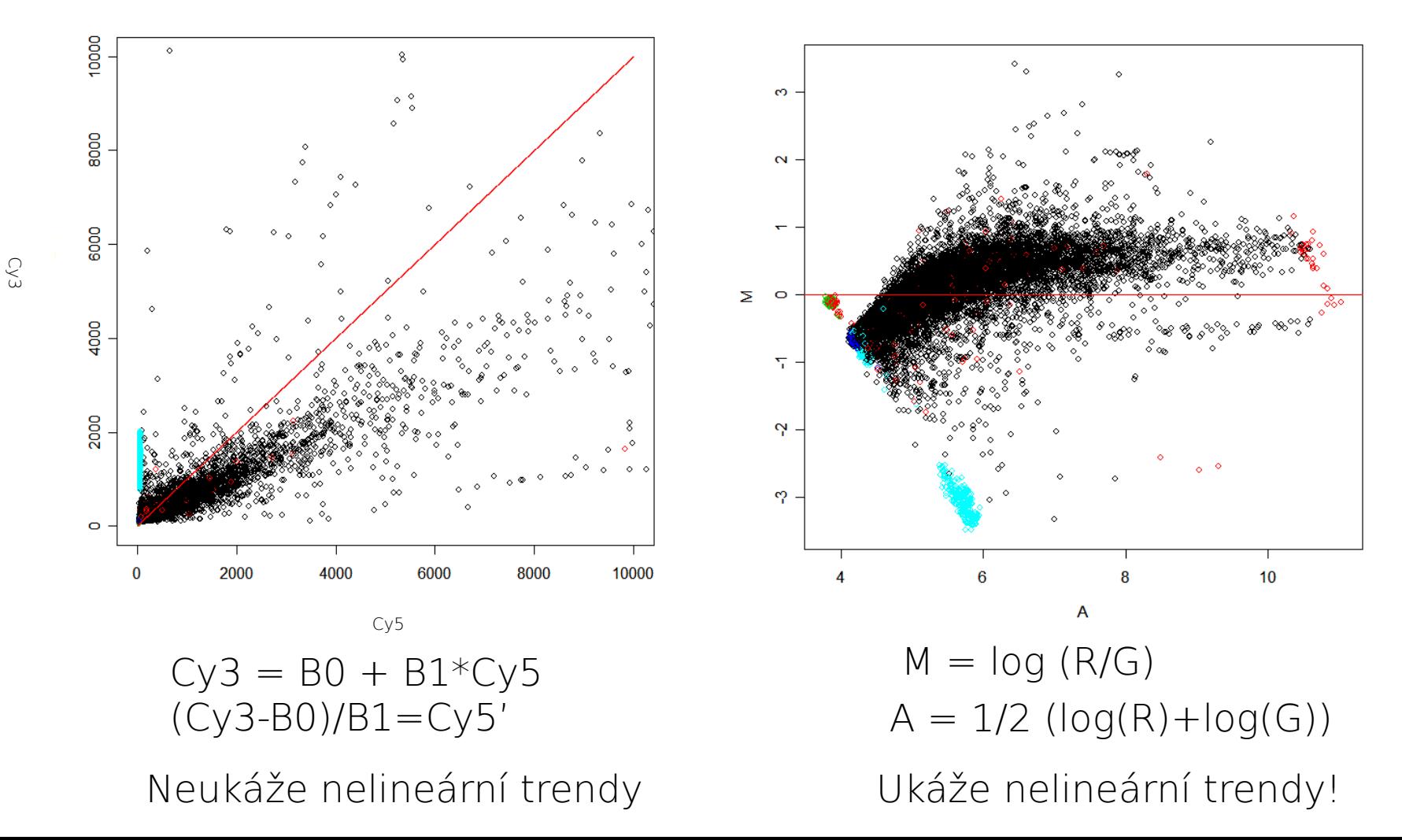

## **Cvičení!**

- Budeme pracovat v programu R-Studio
- 10 minutový krátký úvod do R SW pro analýzu dat
- Ukážeme si jak instalovat balíky pro specifické analýzy genomických a proteomických dat
- Na příkladových datech uděláme diagnostiku kvality sklíčka

![](_page_51_Picture_5.jpeg)

## Balík **marray**

**Balík marray** poskytuje sadu funkcí pro analýzu cDNA čipů Instalace':

source("http://www.bioconductor.org/biocLite.R")

biocLite("marray")

 Základní strukturou, s kterou pracuje a která obsahuje základní data všech matic experimentu je třída marrayRaw

```
new('marrayRaw',
   maRf = ...., # matice intensit spotů červeného kanálu
   maGf = ...., # matice intensit spotů zeleného kanálu
   maRb = ...., # matice intensit pozadí červeného kanálu
   maGb = ...., # matice intensit pozadí zeleného kanálu
   maLayout = \dots, # objekt třídy marrayLayout, popis mikročipu
   maGnames = \dots, # objekt třídy marrayInfo, popis sond
   maTargets = ...., # objekt třídy marrayInfo, popis vzorků
   maNotes = \dots, # text - poznámky )
```
![](_page_52_Picture_6.jpeg)

## Další objekty balíku **marray**

![](_page_53_Figure_1.jpeg)

## Další objekty balíku **marray**

marrayInfo - popisuje vzorky nebo sondy

```
new('marrayInfo',
  maLabels = ...., # vektor jmen/názvů
maInfo = \dots, # datová tabulka s dalšími
  charakteristikami
  maNotes = \dots, # text s poznámkami
  )
```
![](_page_54_Picture_3.jpeg)

## Příklad I

**•** Načtěme si data swirl, které představují mikročipový experiment, porovnávající genovou expresi divokého druhu rybky Dánio pruhované a jejího mutanta v genu BMP2. Experiment byl proveden v dye swap designu, dohromady jsou k dispozici 4 mikročipy:

library(marray) data(swirl) str(swirl)

 Vytvořme si paletu barev a provedeme kontrolu kvality čipů Gcol  $\leq$  maPalette(low = "white", high = "green",  $k = 50$ )  $Rcol < maPalette(low = "white", high = "red", k = 50)$ RGcol  $\leq$  maPalette(low = "green", high = "red",  $k = 50$ )

![](_page_55_Picture_4.jpeg)

### Příklad II – kontrola prostorových efektů

- Vykreslíme si heatmapu třetího mikročipu s pomocí funkce maImage
- maImage(swirl[, 3],  $x =$  "maRb") # vykreslíme pozadí červeného kanálu
- maImage(swirl[, 3],  $x =$  "maGb") # vykreslime pozadí zeleného kanálu
- maImage(swirl[, 3],  $x =$  "maM") # vykreslime poměr intensit spotů obou kanálů (*M* hodnoty)
- **Funkce maImage** dokáže vykreslit i efekt print-tipu:  $maxmag$ (swirl[, 1], x="maPrintTip")
- **Funkce maBoxplot** vykreslí krabicové grafy maBoxplot(swirl[,1])

![](_page_56_Picture_7.jpeg)

## Příklad III – efekt barviva

- **•** Vykreslíme jednoduše pomocí základní funkce **plot**, a dvou funkcí, kterými z marrayRaw objektu extrahujeme intensity spotů červeného a zeleného kanálu:
- $R = \text{mark}(\text{swirl},1)$
- $G = magf(swirl[,1])$

```
plot(R,G)
```
#### abline(a=0, b=1) # vykreslíme diagonálu

Funkce plot aplikována přímo na objekt třídy marrayRaw vykreslí MA graf, s odhadem křivek podle jednotlivých printtipů

### $plot(swirl[,1])$

- Jiným způsobem je prvně vypočítat hodnoty A a M, a pak je vykreslit
- $A = maA(swirl[,3])$
- $M = man(swirl[, 3])$

```
plot(A,M)
```
![](_page_57_Picture_12.jpeg)

## Normalizace uvnitř mikročipu I.

- Cíl: Upravit hodnoty signálu tak, abychom odstranili sytematické odchylky uvnitř mikročipu
- Princip: Centrování a/nebo škálování hodnot exprese M

$$
M_{norm} = \frac{M - l}{S},
$$

kde la s jsou normalizační hodnoty centra (I) a škály  $(S)$ 

![](_page_58_Picture_5.jpeg)

### Normalizace uvnitř mikročipu I - metody

**Typy normalizace:** 

1) Logaritmická transformace – většinou používaná z důvodu transformace dat na normální rozdělení

$$
M_{norm} = \log 2(M)
$$

![](_page_59_Picture_4.jpeg)

### Normalizace uvnitř mikročipu I - metody

**Typy normalizace:** 

1) Logaritmická transformace – většinou používaná z důvodu transformace dat na normální rozdělení

$$
M_{norm} = \log 2(M)
$$

- 2) Korekce na pozadí
- odstraňuje efekt pozadí
- odlišné přístupy:

1) odpočítá se odhadnutý signál pozadí – založené na předpokladu aditivity signálu

Pozorovaný signál (OS) = Signál pozadí (BS) + Signál sondy (TS)

$$
TS = OS - BS
$$

- buď pro každý spot zvlášť, nebo globálně

$$
M_{norm} = M - l
$$

odhadnutý signál

pozadí

2) bez korekce!

![](_page_60_Picture_15.jpeg)

### Normalizace uvnitř mikročipu I - metody

#### 3) Normalizace prostorového efektu a rozdílů intenzit mezi kanály

- Centrování mediánem
	- odčítá medián od intenzit všech spotů
	- nejjednodušší, ale není schopný zkorigovat nelinearitu

![](_page_61_Figure_5.jpeg)

$$
M_{norm} = M - l,
$$

l je medián intenzit všech spotů

![](_page_61_Picture_8.jpeg)

## Problémy s mediánovým centrováním

Jedná sa o globální metodu, není schopná vyrovnat lokální efekty, problémy odlišných intenzit, print-tip efekty atd.

![](_page_62_Figure_2.jpeg)

S nelinearitou si umí poradit **lokálně regresní metody (lo(w)ess**)

![](_page_62_Picture_4.jpeg)

### Lowess normalizace I

Princip: 1.Odhad křivky pomocí neparametrické lokální vážené regrese (lowess locally weighted scatterplot smoothing) 2.Odečtení odhadnuté křivky od naměřených hodnot

Výhoda : není nutné znát funkci křivky, je odhadnuta z dat!

Před lowess normalizací entre Po lowess normalizaci **Lokální**   $\infty$ **odhad**  $\mathbf{\alpha}$ Σ Ņ က္  $10$ A

Σ Ņ <sub>c</sub>o  $10<sup>10</sup>$ 6

A

![](_page_63_Picture_5.jpeg)

### Lowess normalizace II

Princip lowess

•V každém kroku se určí lokální množina dat, na které se odhadne křivka s pomocí polynomiálu a metody nejmenších čtverců

•Parameter  $\lambda$  určuje stupeň polynomiálu ( $\lambda = 0$  půměr,  $\lambda = 1$  lineární regrese,  $\lambda = 2$  kvadratická regrese)

•Množina dat na které se pracuje se určuje pomocí algoritmu nejbližšího souseda

•Vyhlazovací parameter  $\alpha$  určuje velikost této množiny ( $n\alpha$  bodů v okolí odhadovaného bodu)

• $\alpha$  nabývá hodnot mezi  $(\lambda + 1)/n$  a 1

![](_page_64_Picture_7.jpeg)

## Normalizace uvnitř mikročipu II.

- Křivky odhadujeme:
	- **na základě signálů všech sond na mikročipu**

Předpoklad: exprese většiny genů, které sondy představují, není změněná mezi porovnávanými skupinami! (závisí od mikročipu a od testované hypotézy)

**na základě signálu skupiny sond:** 

i) skupina sond by měla mít přibližně stejnou expresi ve všech vzorcích (aby jsme neodstranili reálné biologické rozdíly)

ii) množina by měla být dostatečně velká, aby zachytila variabilitu sklíčka

Napr. housekeeping geny

![](_page_65_Picture_8.jpeg)

### Příklad IV – normalizace uvnitř mikročipu

**•** Aplikujme centrování mediánem na M hodnoty prvního mikročipu z příkladu a zkontrolujme, jak se normalizace (ne)poprala s nelineárními efekty:

```
plot(swirl[,1])
```

```
swirl.norm <- maNormMain(swirl[,1], f.loc =
  list(maNormMed(x=NULL,y="maM")))
```

```
plot(swirl.norm)
```
A teď aplikujme normalizaci pomocí loess:

swirl.norm.loess <- maNormMain(swirl[,1], f.loc = list(maNormLoess()))

plot(swirl.norm.loess)

![](_page_66_Picture_8.jpeg)

# Úrovně úpravy datových souborů

![](_page_67_Figure_1.jpeg)

## Normalizace mezi mikročipy

 Když jsou všechny datové matice mikročipů znormalizované, tak vytváříme finální datovou matici, kterou použijeme pro následnou analýzu

```
řádky \sim vzorky, sloupce \sim geny
```
- Jednotlivé soubory musíme normalizovat navzájem, abychom odstranili efekty mezi sklíčky, způsobené rozdílnou hybridizací, rozdílným množstvím vzorku (mRNA), rozdílným efektem skenování, chybami v segmentaci... apod.
- Princip sjednocení rozložení (průměr, směrodatná odchylka, případně kvantily)

![](_page_68_Picture_5.jpeg)

# Metody normalizace mezi mikročipy

### Globální centrování

Nastaví průměr a škálu všech sklíček na jednu hodnotu (medián, průměr, ořezaný průměr... všech čipů nebo hodnoty referenčního čipu)

Nevýhoda: předpokládá, že rozdíly jsou jen posunové, lineární

### Škálování

Tato metoda sjednocuje variabilitu jednotlivých mikročipů, například podělením hodnot mediánovou absolutní odchylkou jejich intenzit. Obvykle se kombinuje s centrováním.

#### Loess

Probíhá cyklickým způsobem – vždy mezi páry mikročipů až do konvergence. Také je možné vybrat množinu sond na kterých se udělá odhad loess křivky

• Kvantilová normalizace

![](_page_69_Picture_9.jpeg)

## Kvantilová normalizace

Je založena na pořadí pozorování, je tedy neparametrická. Buď na skupině všech sond, nebo jen na skupině vybraných sond.

Princip: U každého mikročipu se geny seřadí dle hodnoty exprese a tyto hodnoty se potom nahradí průměrnou hodnotou kvantilu, který představuje v celém čipu

![](_page_70_Picture_80.jpeg)

![](_page_70_Picture_4.jpeg)

**Seřazené** 

## Kvantilová normalizace

Je založena na pořadí pozorování, je tedy neparametrická. Buď na skupině všech sond, nebo jen na skupině vybraných sond.

Princip: U každého mikročipu se geny seřadí dle hodnoty exprese a tyto hodnoty se potom nahradí průměrnou hodnotou kvantilu, který představuje v celém čipu

![](_page_71_Picture_105.jpeg)

#### **průměr**

 $(2+1+3)/3 = 2.00 =$  pořadí i  $(3+2+4)/3 = 3.00 =$  pořadí ii  $(4+4+6)/3 = 4.67 =$  pořadí iii  $(5+4+8)/3 = 5.67 =$  pořadí iv

![](_page_71_Picture_6.jpeg)

**Seřazené**
## Kvantilová normalizace

Je založena na pořadí pozorování, je tedy neparametrická. Buď na skupině všech sond, nebo jen na skupině vybraných sond.

Princip: U každého mikročipu se geny seřadí dle hodnoty exprese a tyto hodnoty se potom nahradí průměrnou hodnotou kvantilu, který představuje v celém čipu

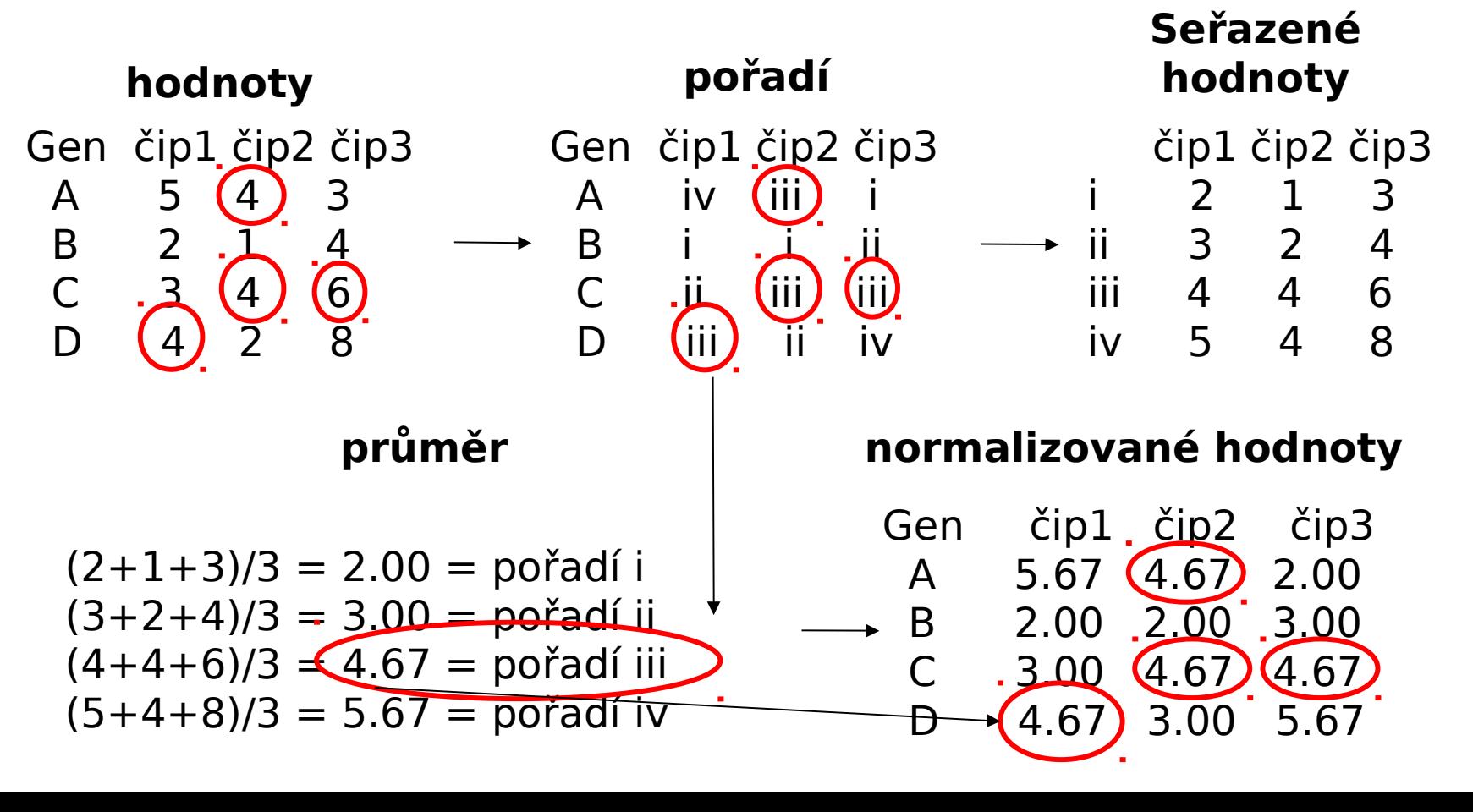

**IBA** 

## Příklad V – normalizace mezi čipy

 Provedeme normalizaci pomocí loess a následně škálovou normalizaci mezi čipy a znovu vykreslíme krabicové grafy.

swirl.norm <- maNormMain(swirl) swirl.norm.scale = maNormScale(swirl.norm) maBoxplot(swirl.norm.scale)

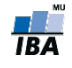

## Shrnutí

- **Základní data nejsou mRNA koncentrace**
- Musíme zkontrolovat kvalitu dat na různých úrovních
	- **·** Úroveň sondy
	- Úroveň sklíčka (všechny sondy na sklíčku)
	- Úroveň genu (gen mezi sklíčky)
- Data vždy transformujeme *logaritmem*, abychom zabezpečili normální rozložení hodnot
- Data normalizujeme aby jsme odstranili systematické (technické) chyby

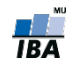

## Příklad

- Podívame se do našeho adresáře s cDNA příkladem a otevřeme cDNA.R v programu Rstudio.
- Postupujeme dle instrukcí, na konci je dobrovolný úkol.

Do konce hodiny máte čas na práci na projektu

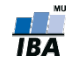